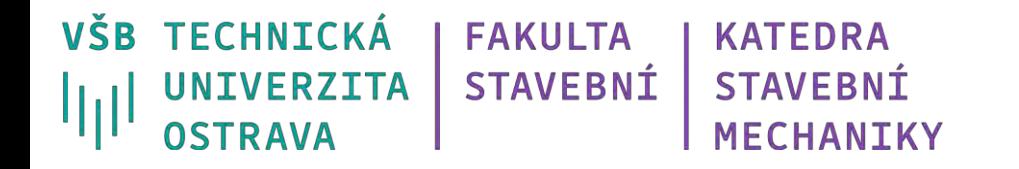

# **Železobetonový rám, zatěžovací panely**

Ing. Petr Lehner

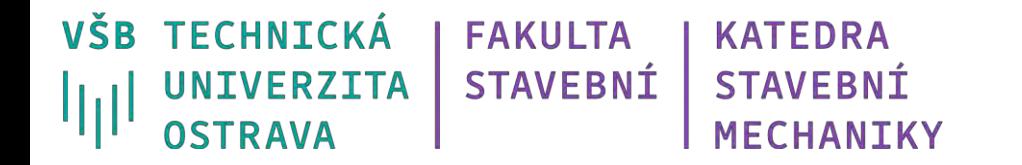

## **Co se dozvíme a naučíme?**

*Tvorba úlohy a geometrie 3D vazby ve Scia Engineer.*

*Tvorba prvků dle rastru.*

*Využití zatěžovacích panelů.*

*3D generátor větru.*

*Nové prostředí Scia Engineer 21.0.1021.64.*

## **Železobetonová rámová konstrukce**

#### **Využití pro (tzv. skelet):**

- obytné domy
- průmyslové haly,
- skladové haly,
- sportovní haly,
- administrativní budovy.

Rozpětí závisí na typu využití a dalších faktorech.

#### *Provedeme jen zjednodušený výpočet vnitřních sil.*

*Určení vnitřních sil je jen prvním krokem v komplexním statickém posudku všech průřezů, spojů a detailů konstrukce!!!*

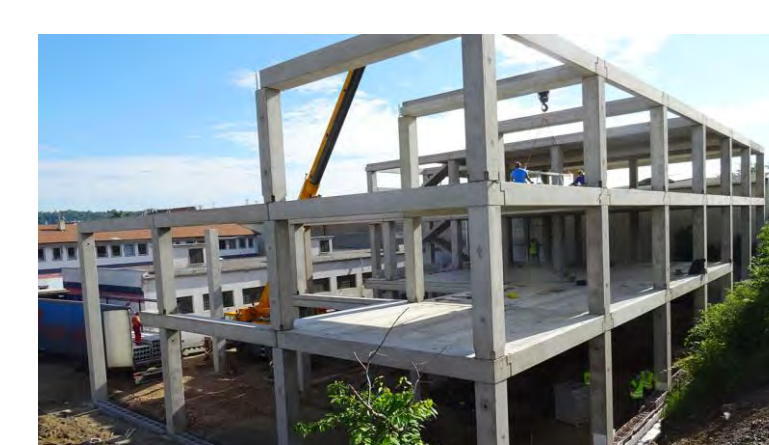

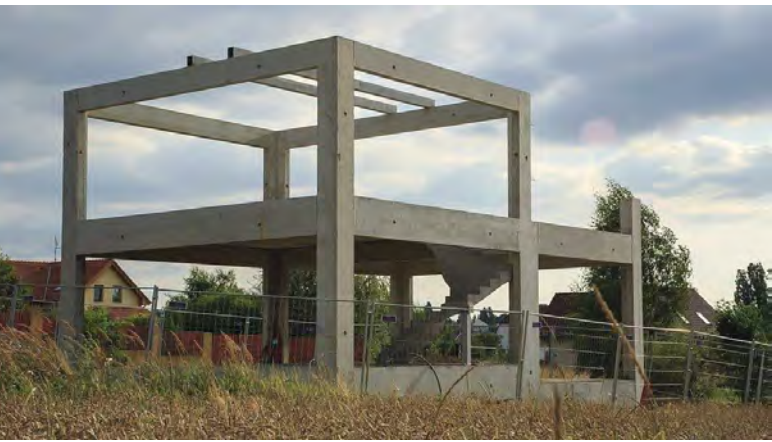

ZDROJ: https://www.profihaly.cz/betonove-haly https://www.stavebnictvi3000.cz/clanky/subtilni-zelezobetonovy-skelet-zjednodusil-stavbu-ve-svahu

## **Příprava modelu – materiál a geometrie**

- beton C25/30,
- výztuže B500B,
- rozměry v m,
- stropní desky tl. 200 mm,
- sloupy 300 x 300 mm
- konstrukční výška podlaží 3200 mm

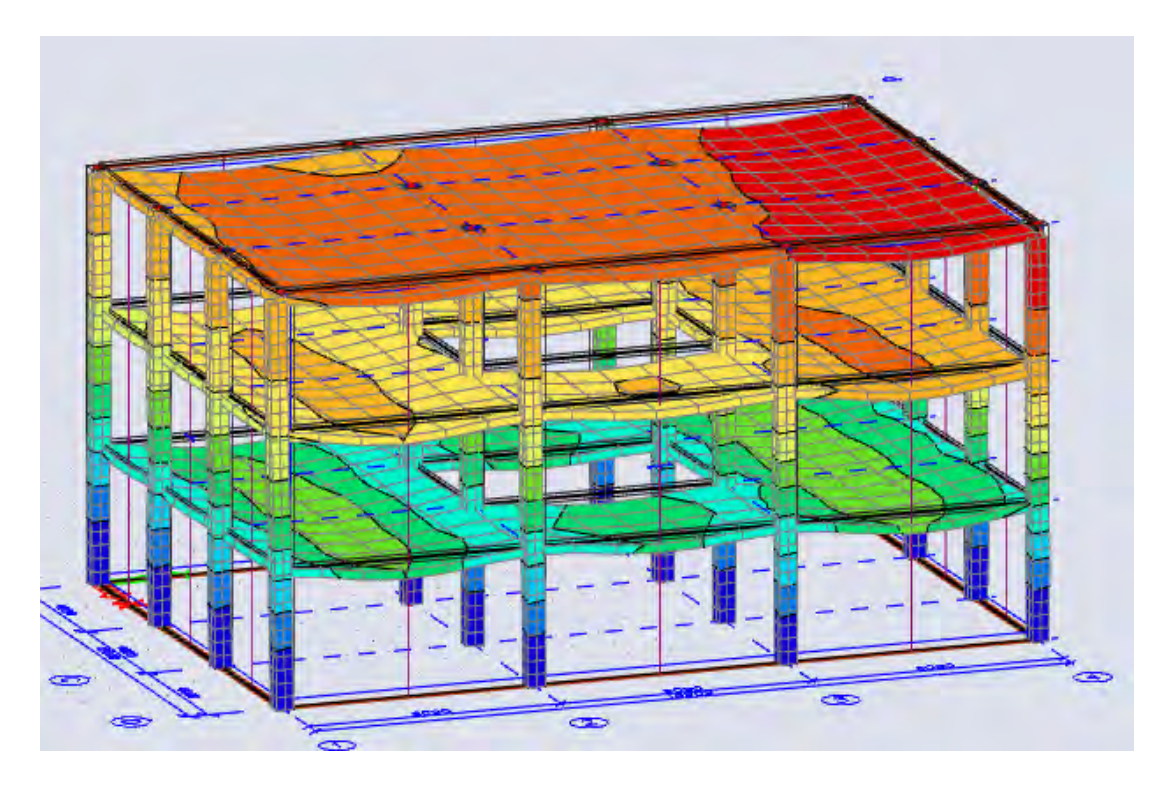

## **Příprava modelu – zatížení**

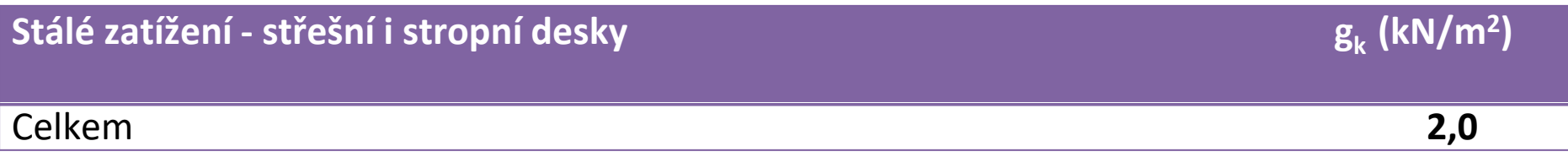

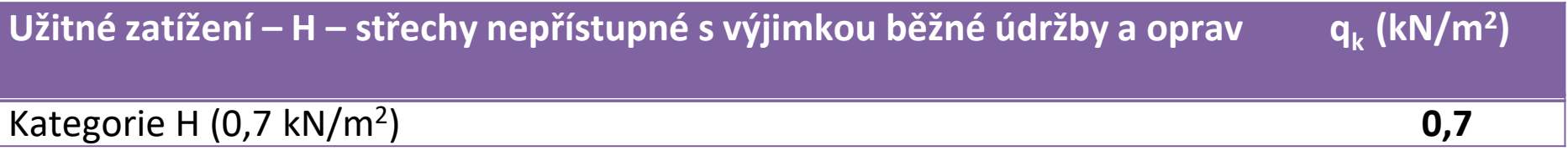

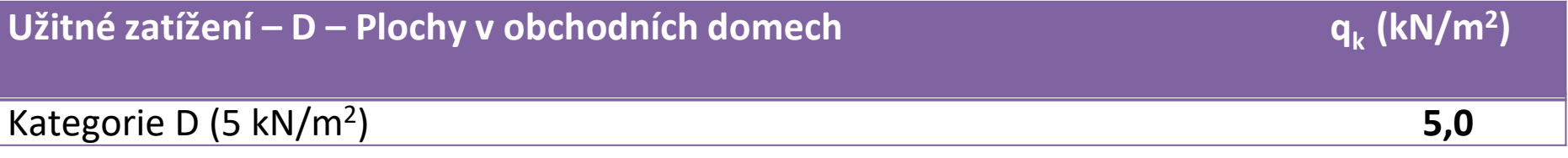

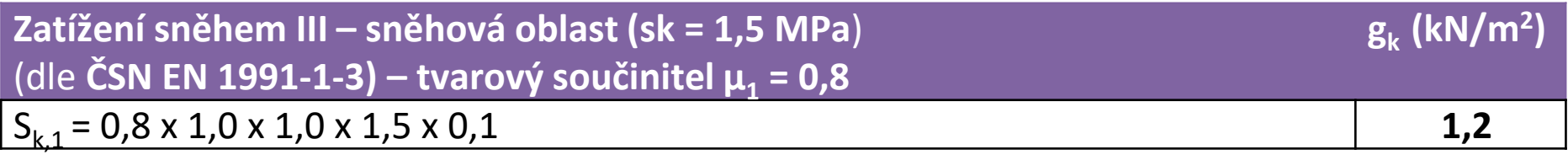

Vítr vytvoříme pomocí generátoru zjednodušeně!!

## **Scia Engineer – nový projekt (změna prostředí)**

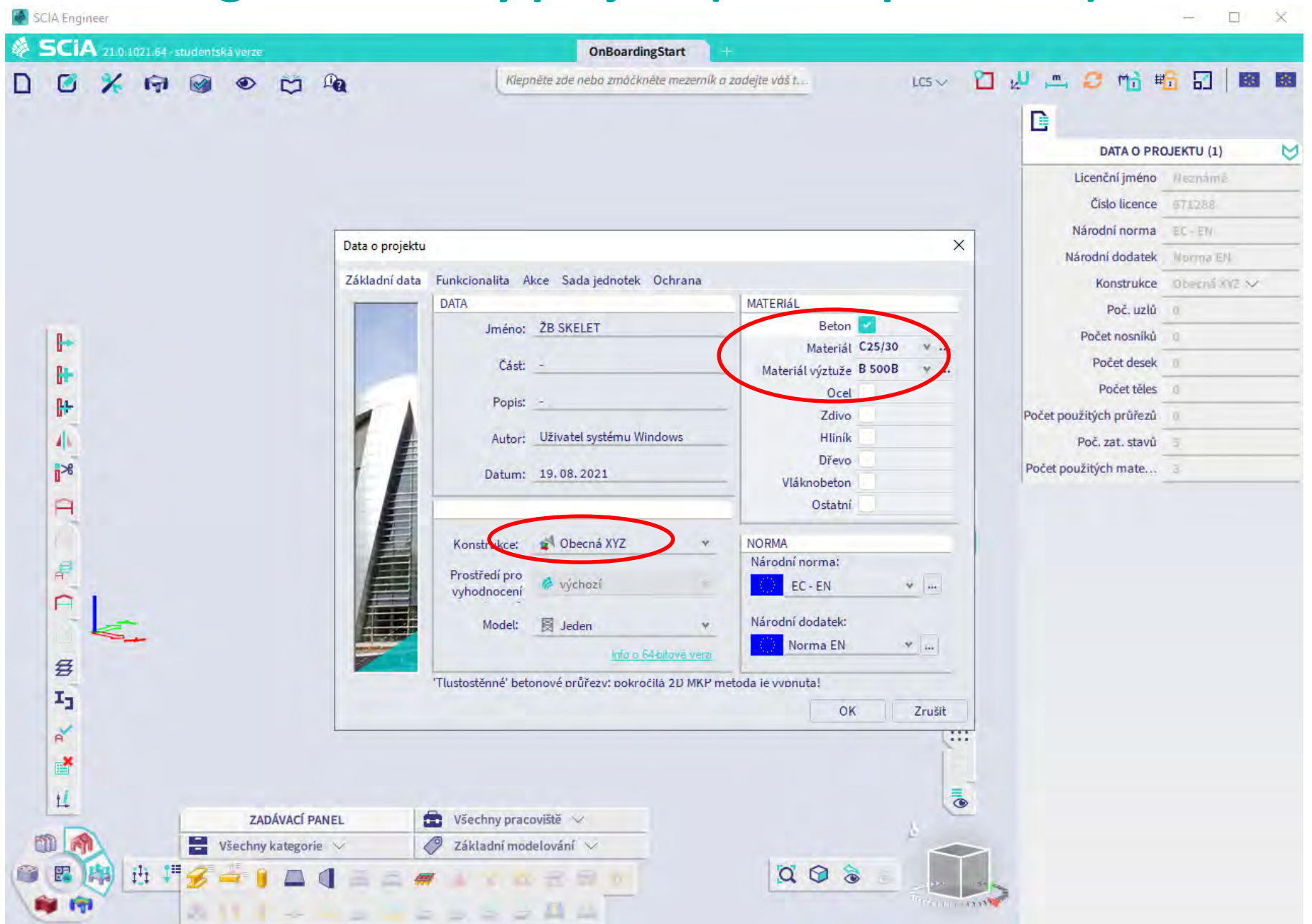

**3D rastr** 

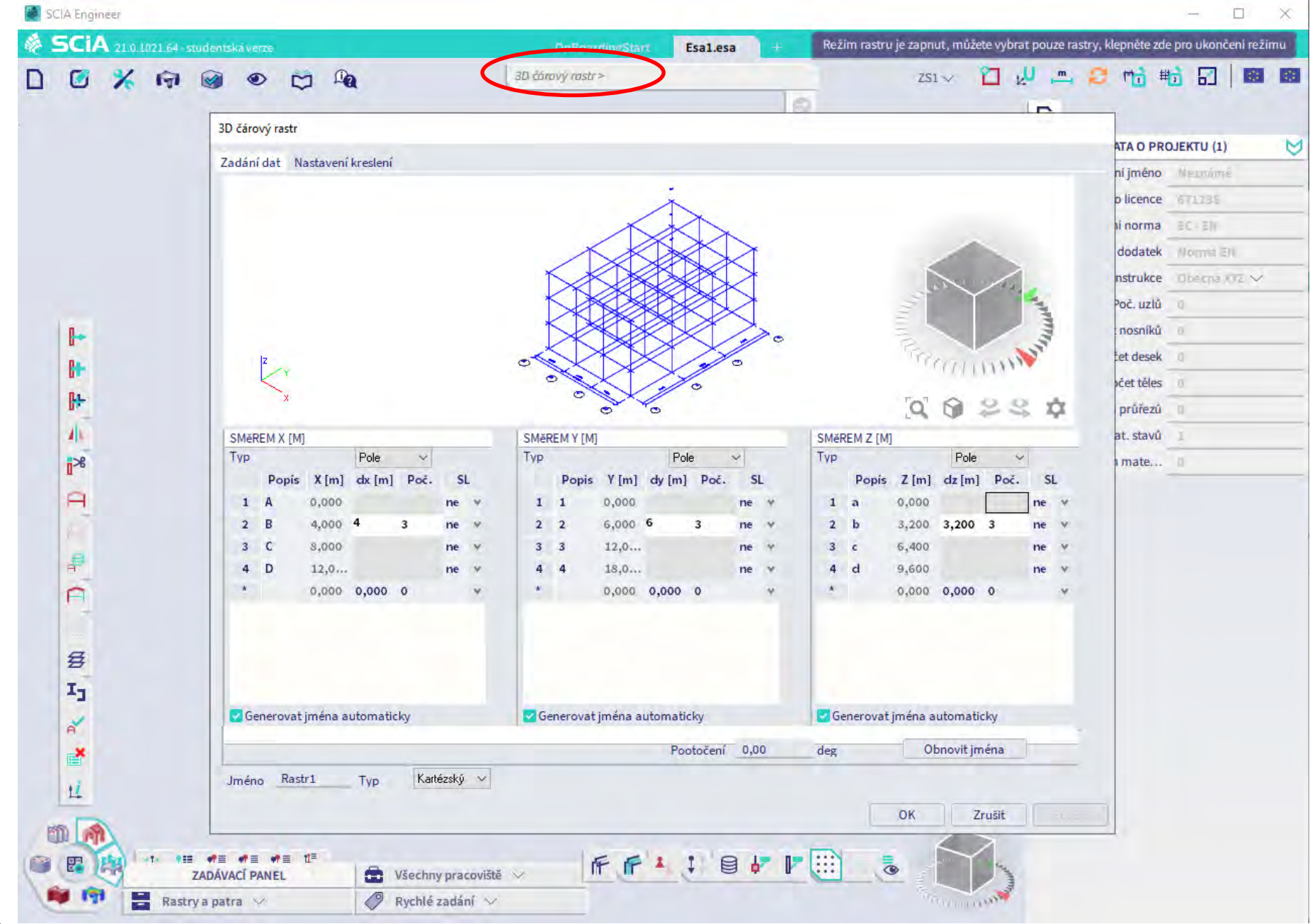

#### **Deska**

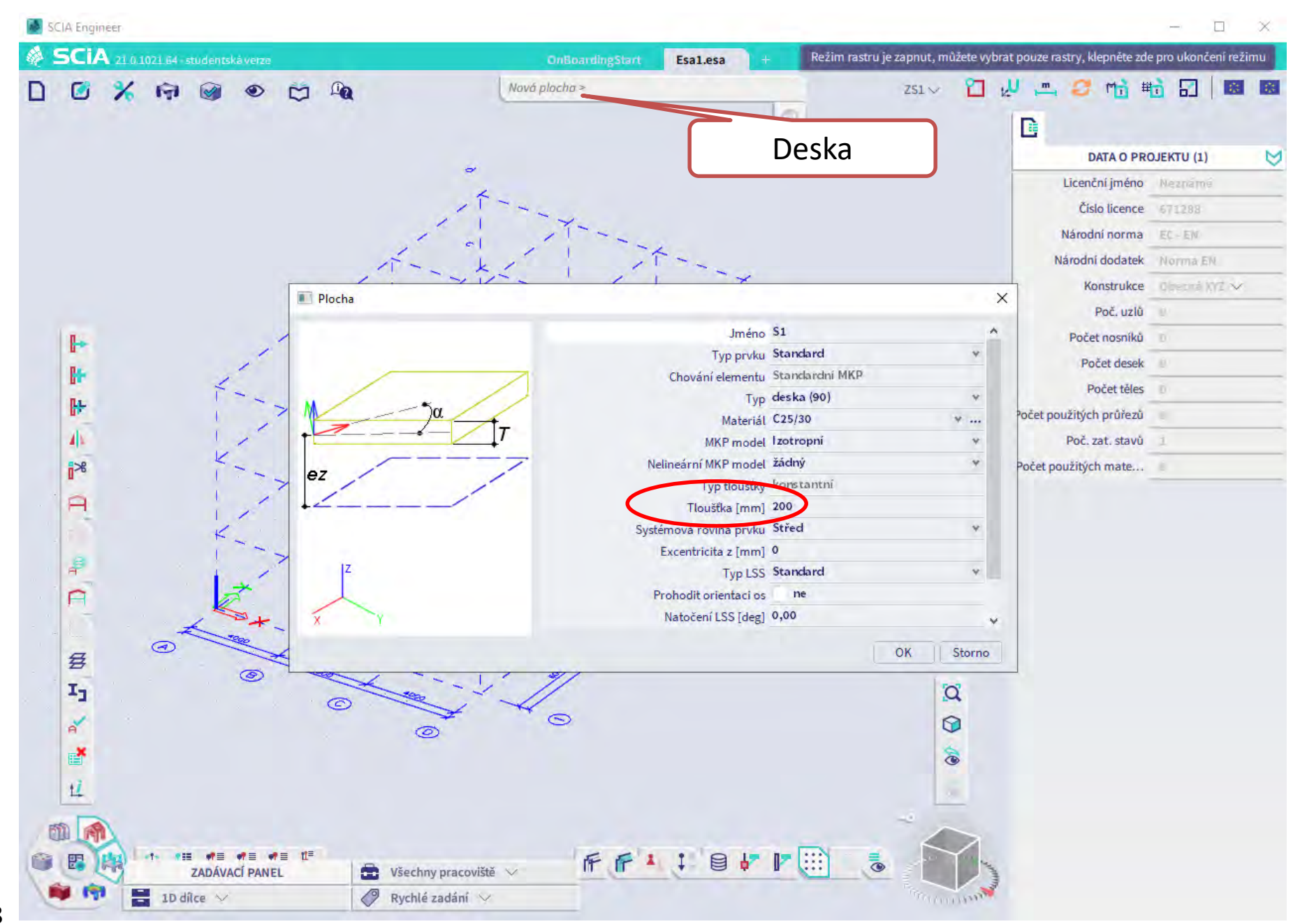

#### Deska – v nulové hladině

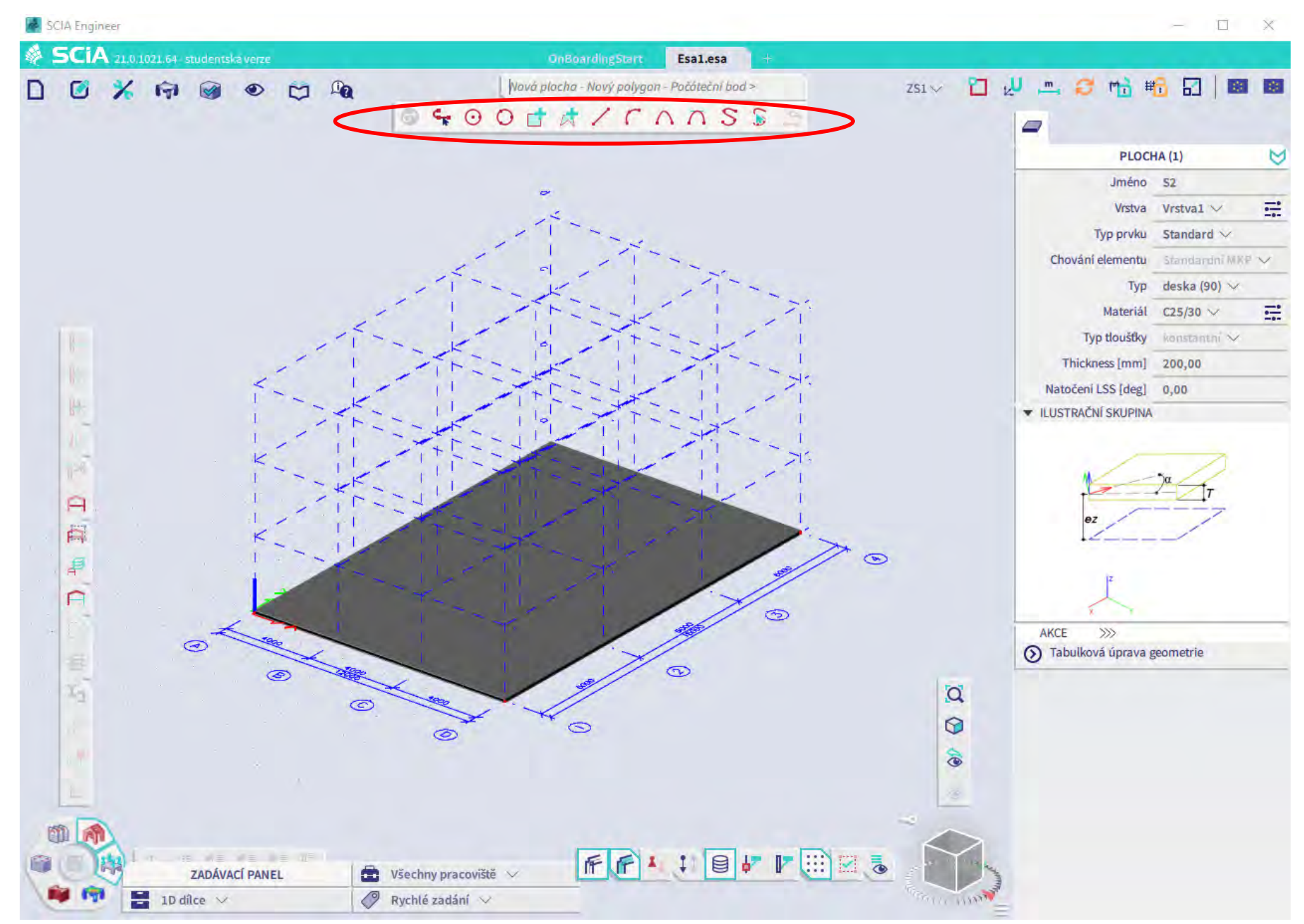

#### Deska - otvor

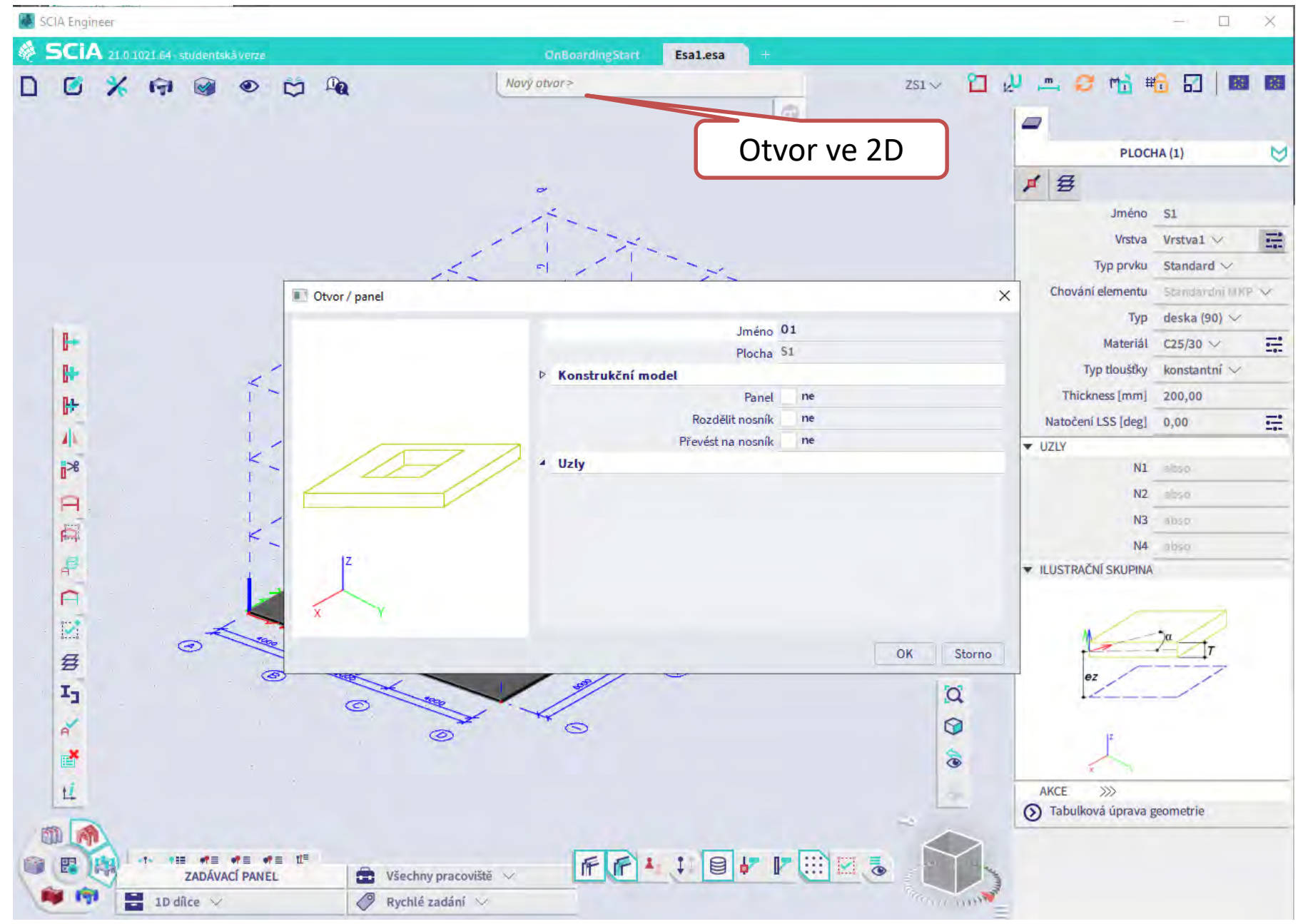

#### Deska - otvor

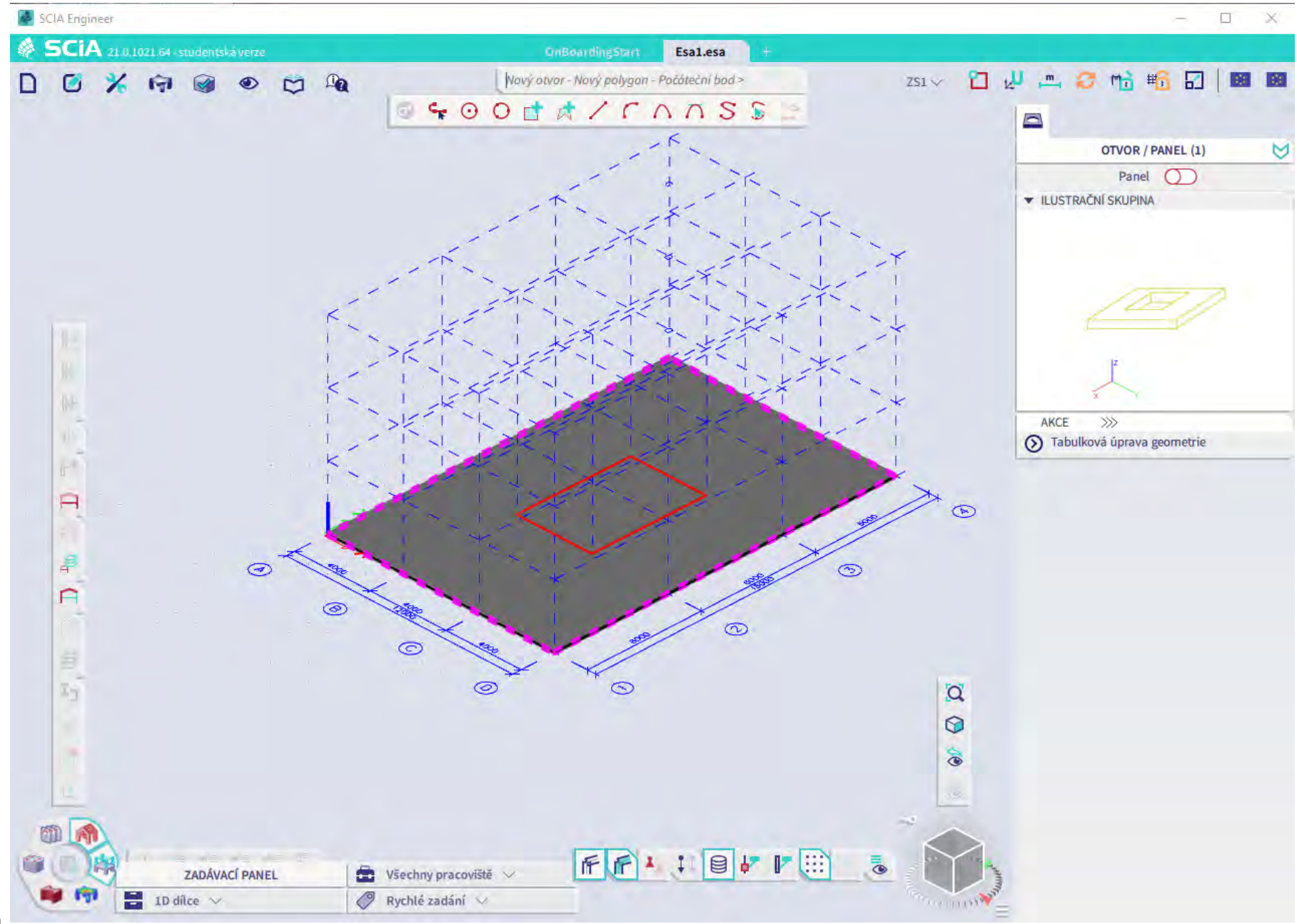

**Hotový otvor**

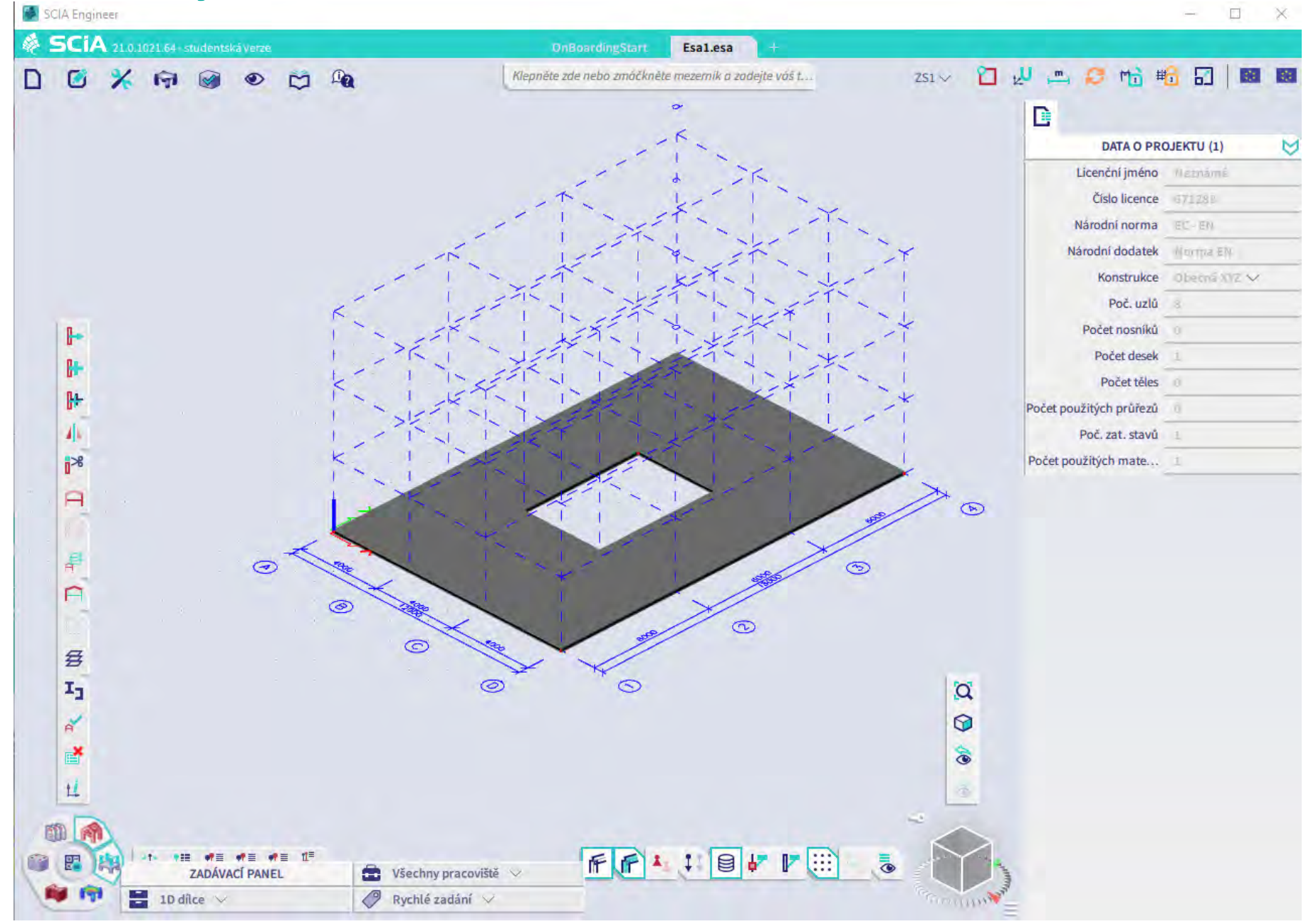

### Posun desky do prvního patra

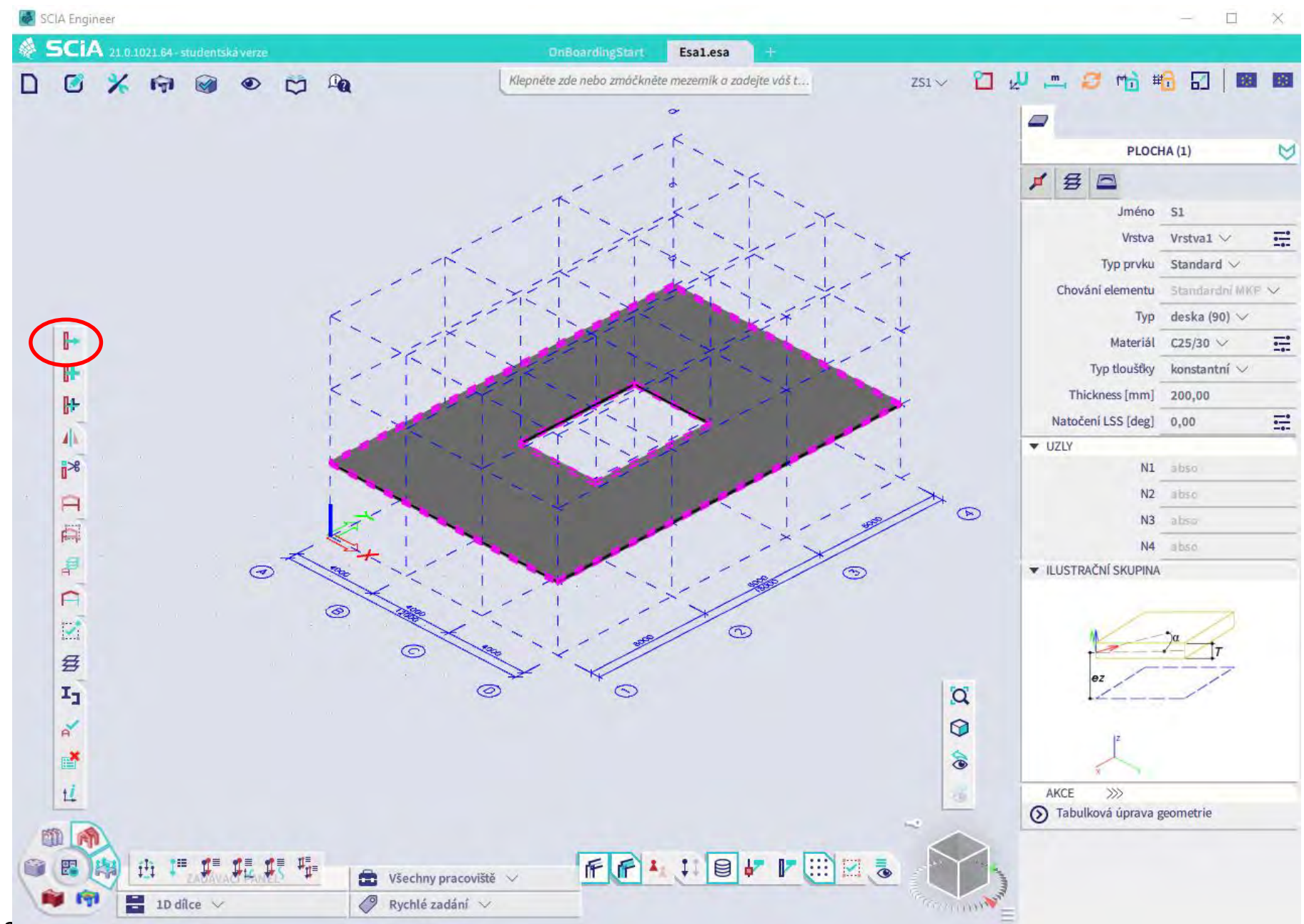

## **Sloup – průřez**

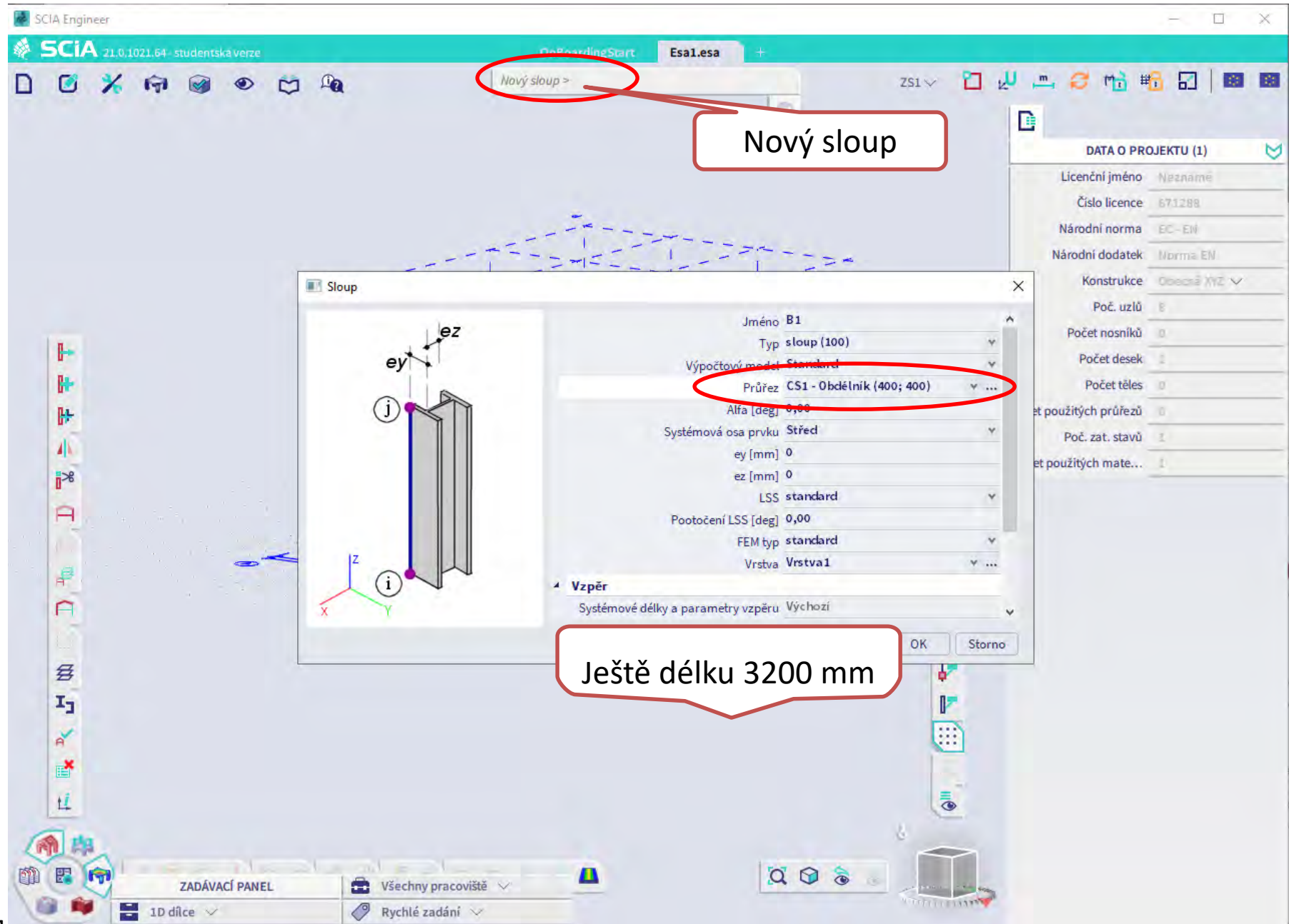

#### Sloup - upravit

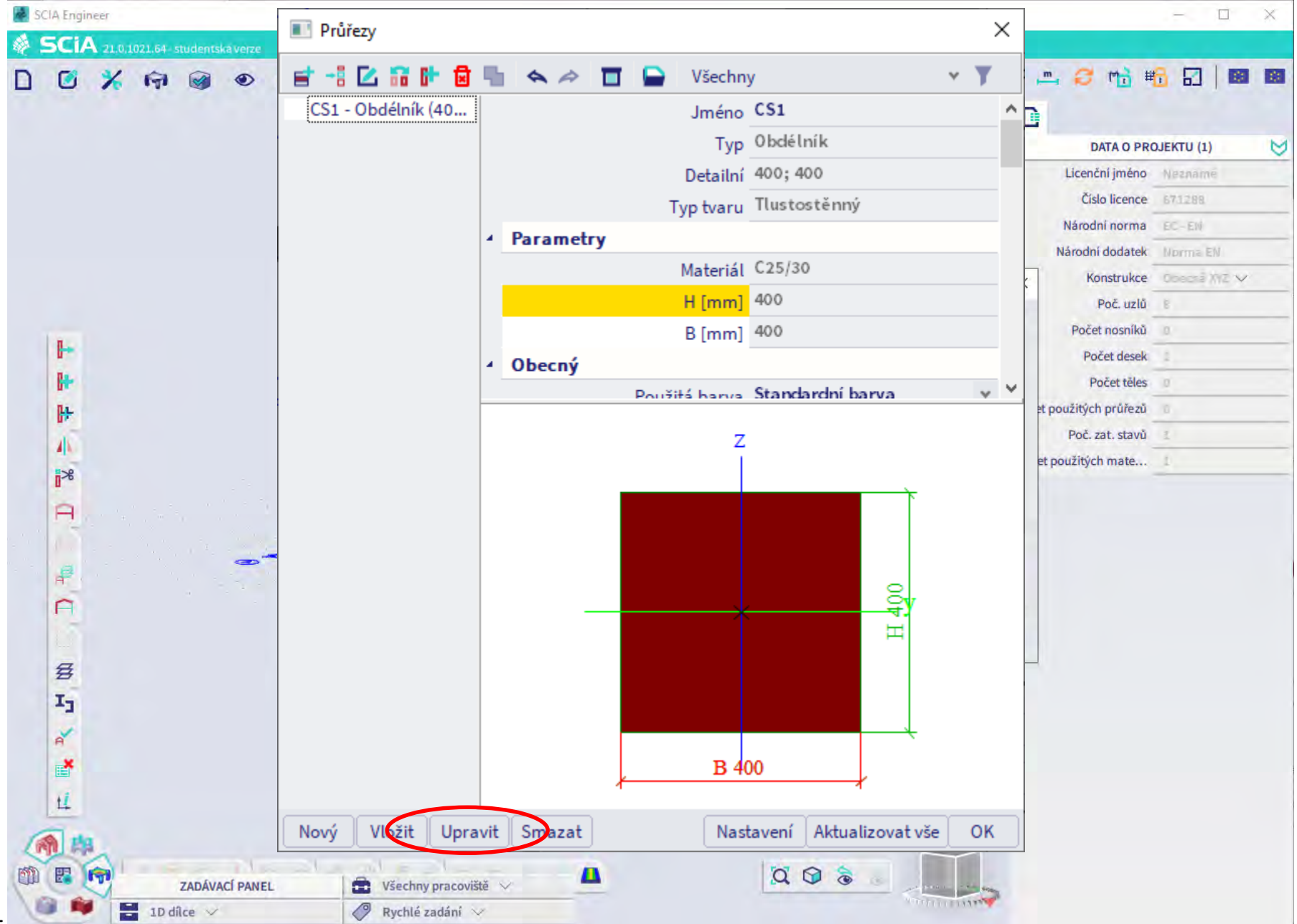

#### Sloup - 400 x 400 mm

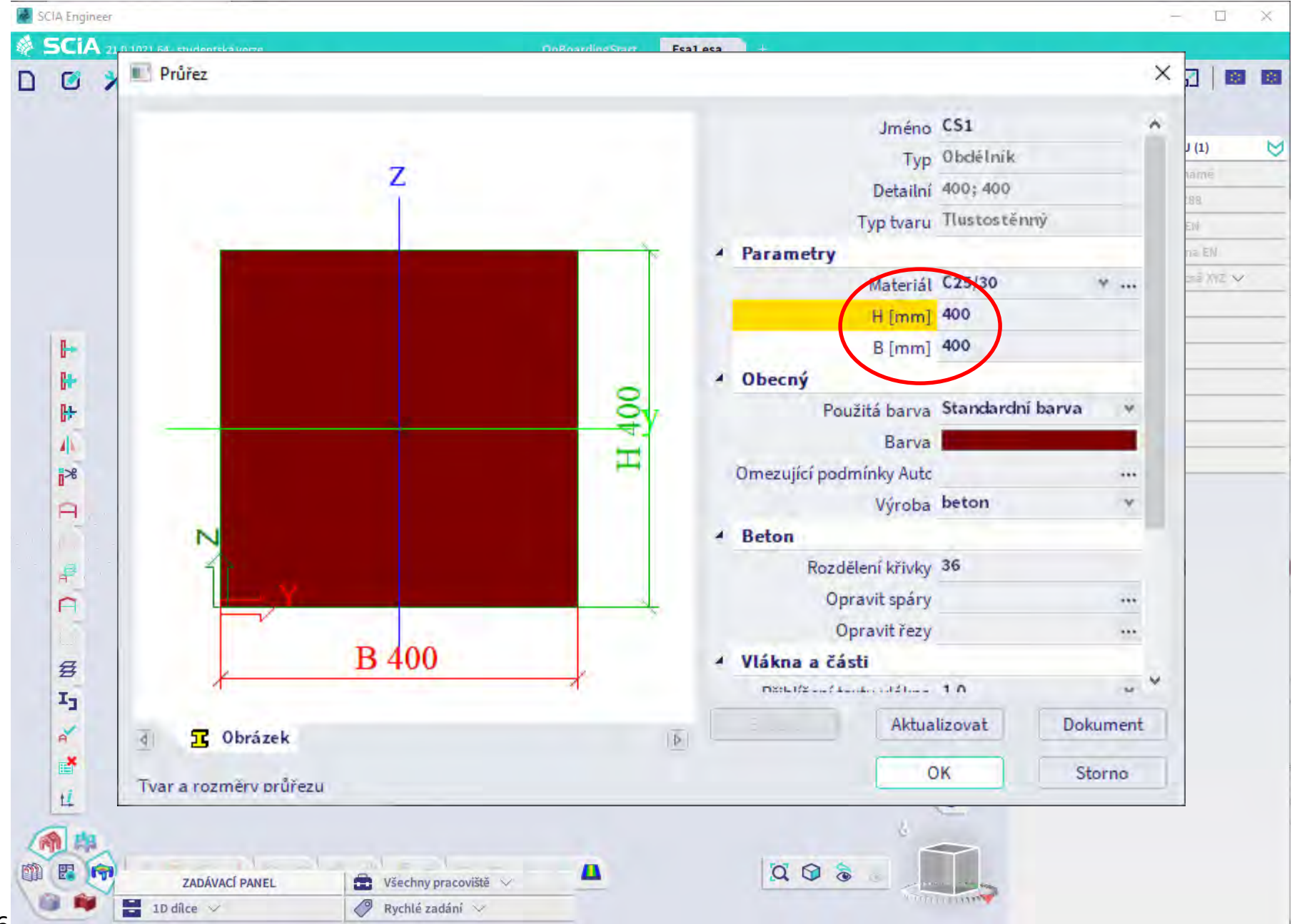

Sloup - posun

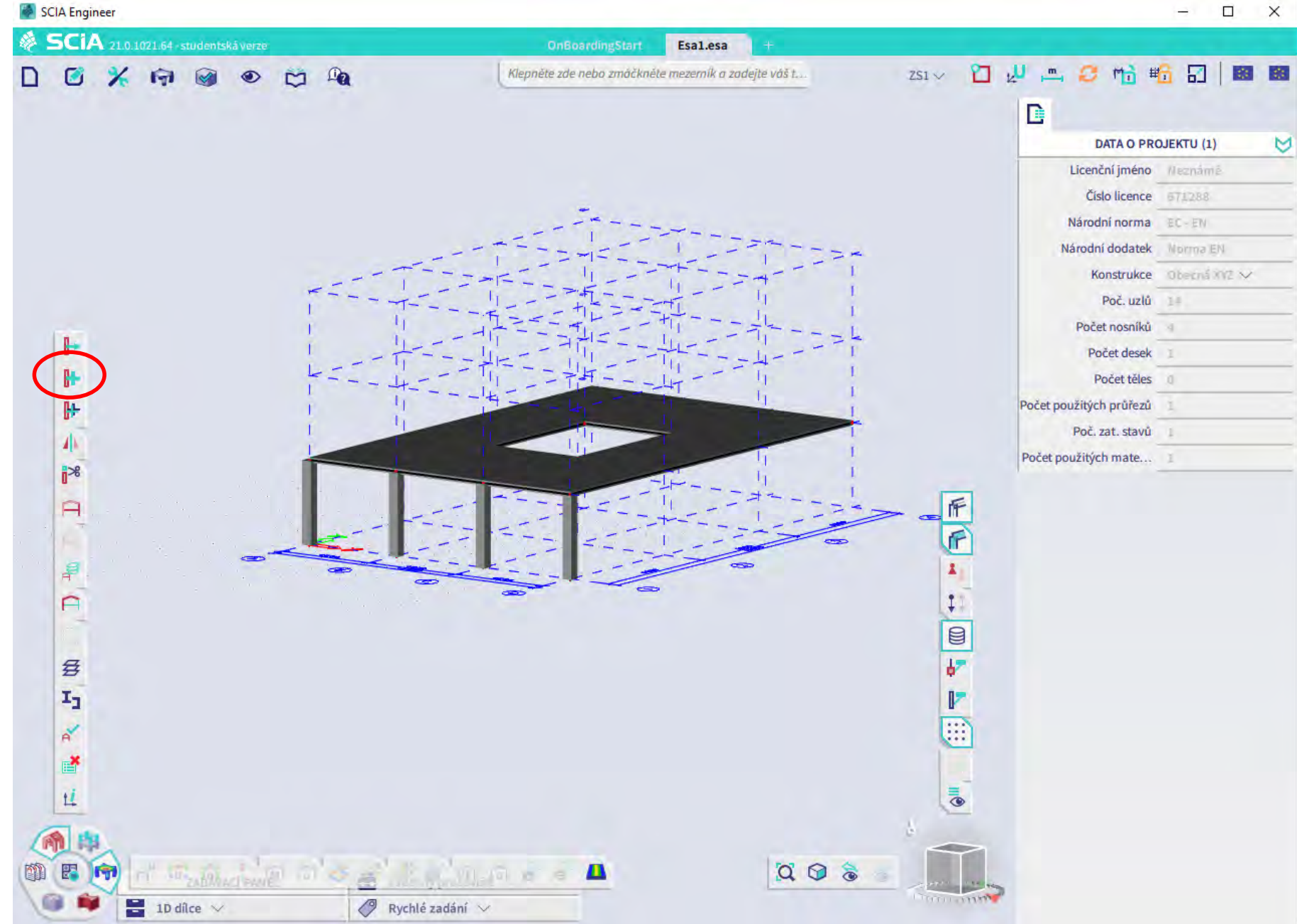

### Sloup – vícenásobná kopie

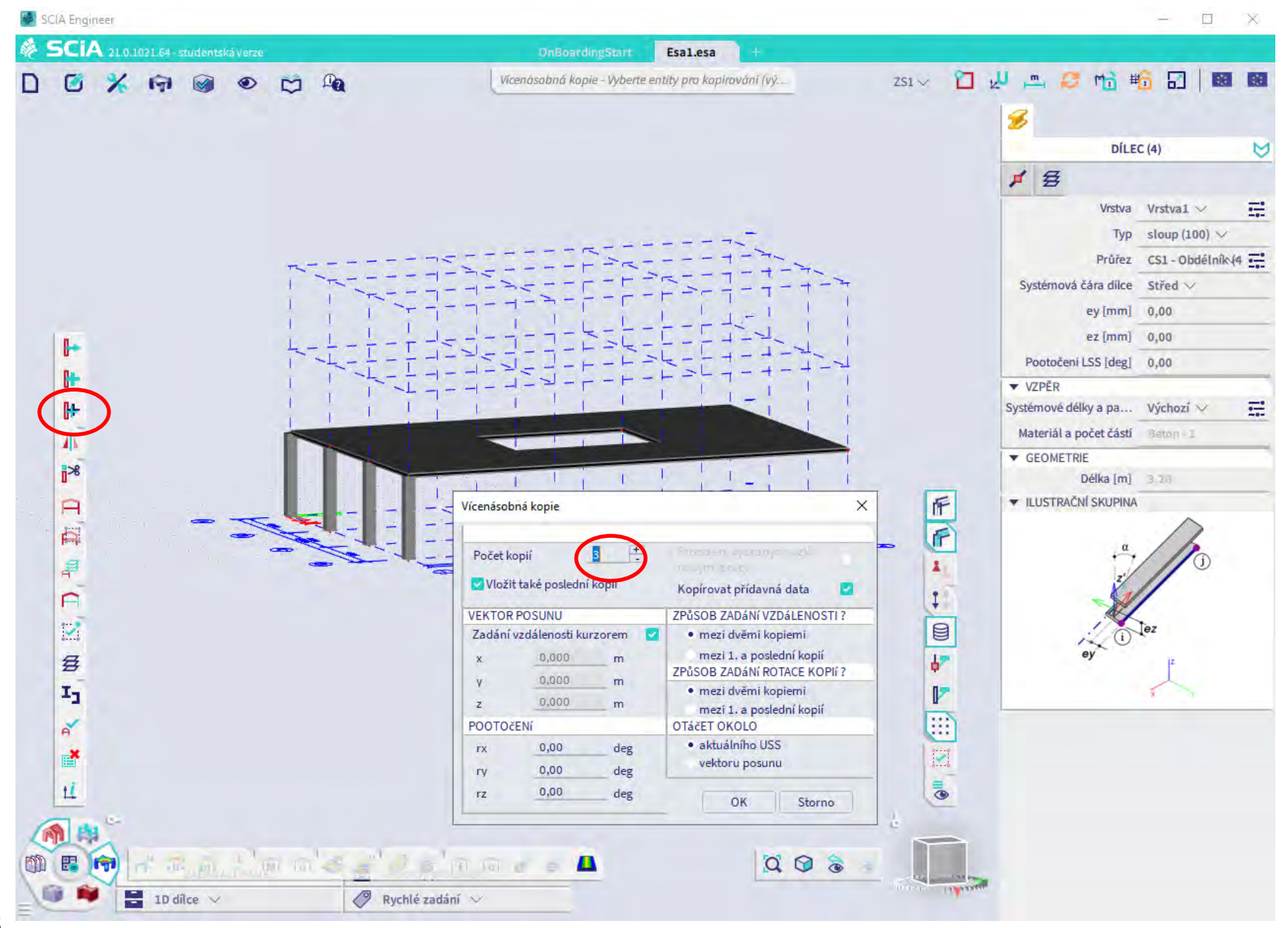

#### Sloup – vícenásobná kopie

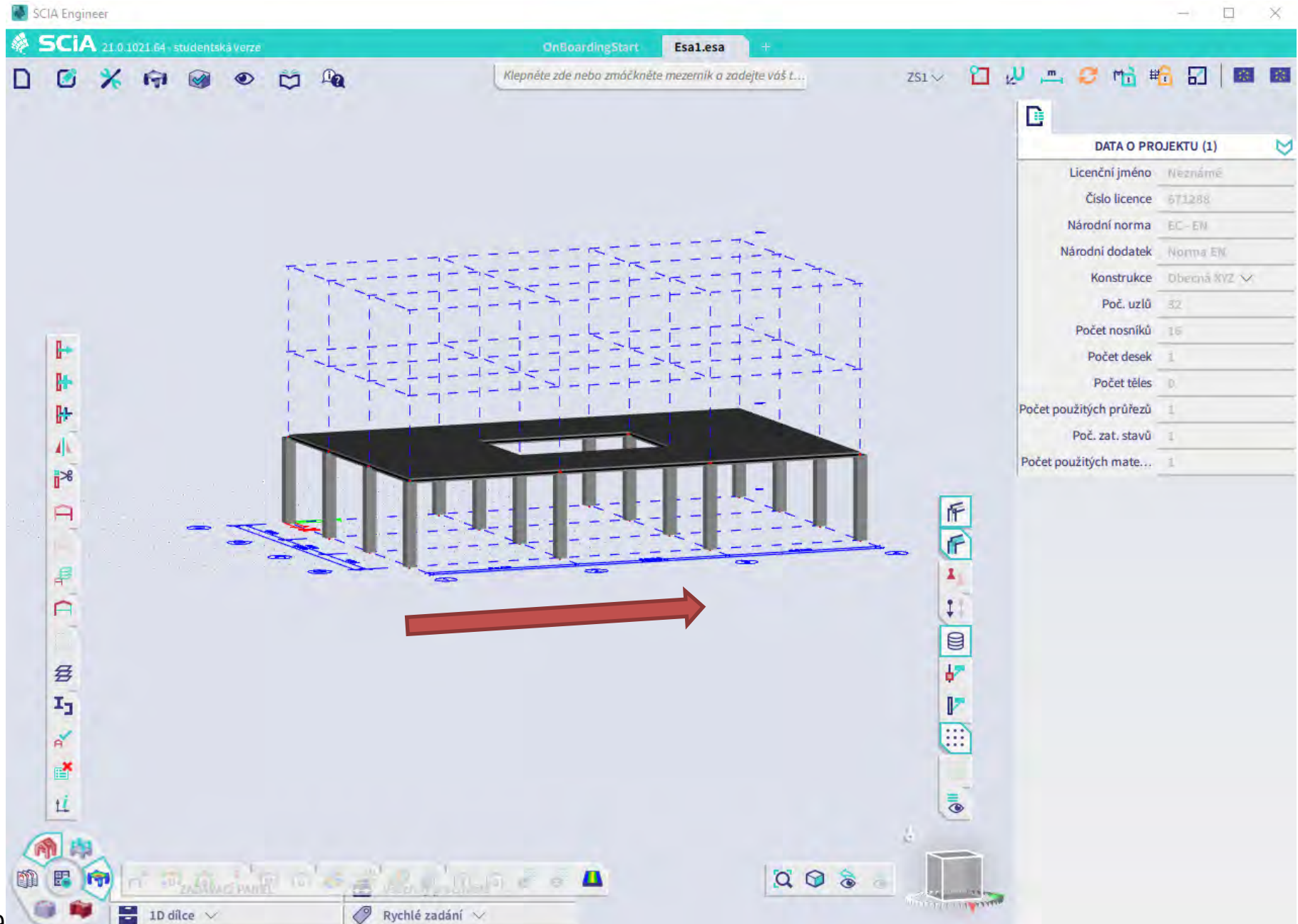

### **Zatížení – zatěžovací stavy**

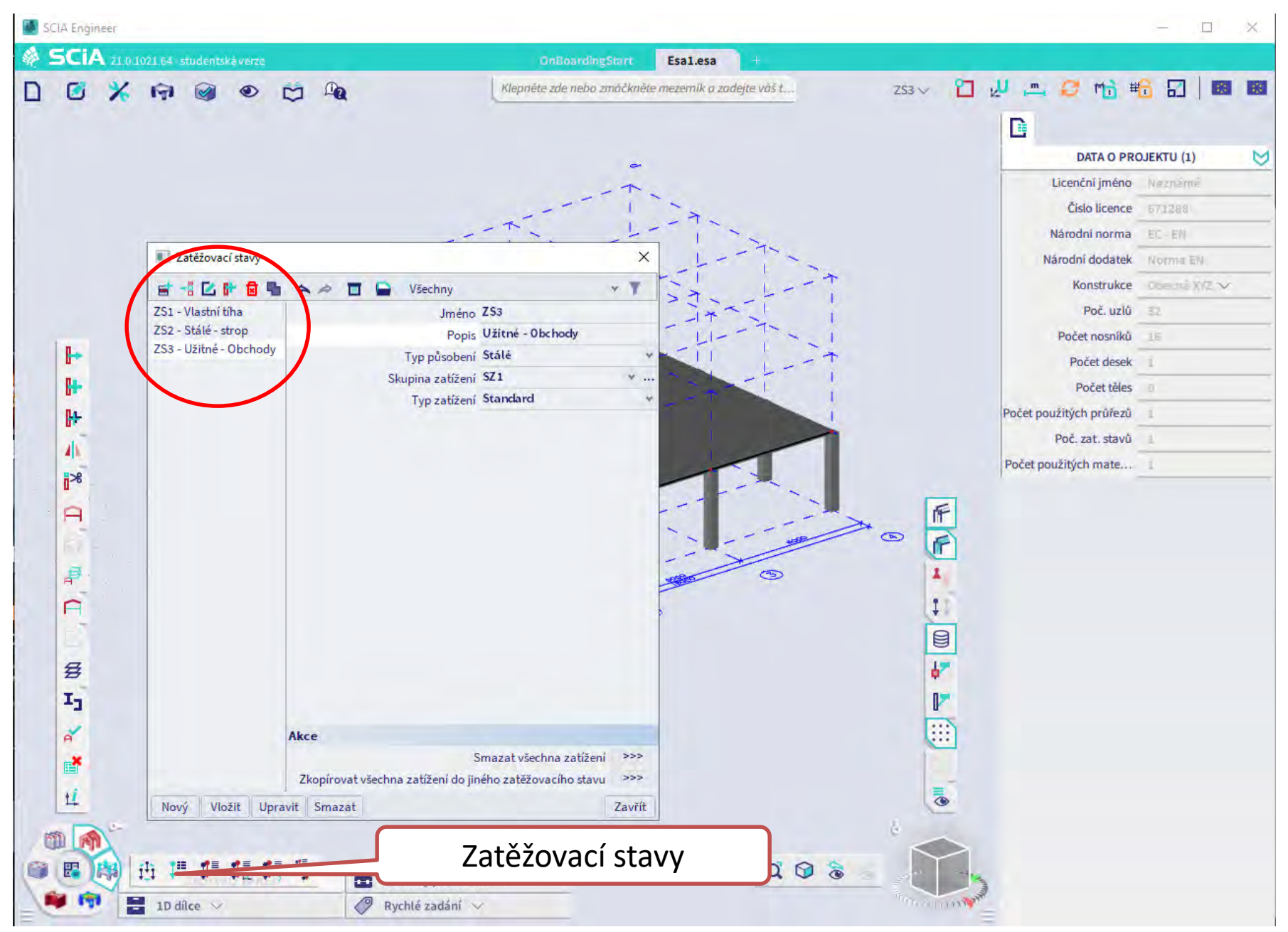

### **Plošné zatížení na 2D – stálé**

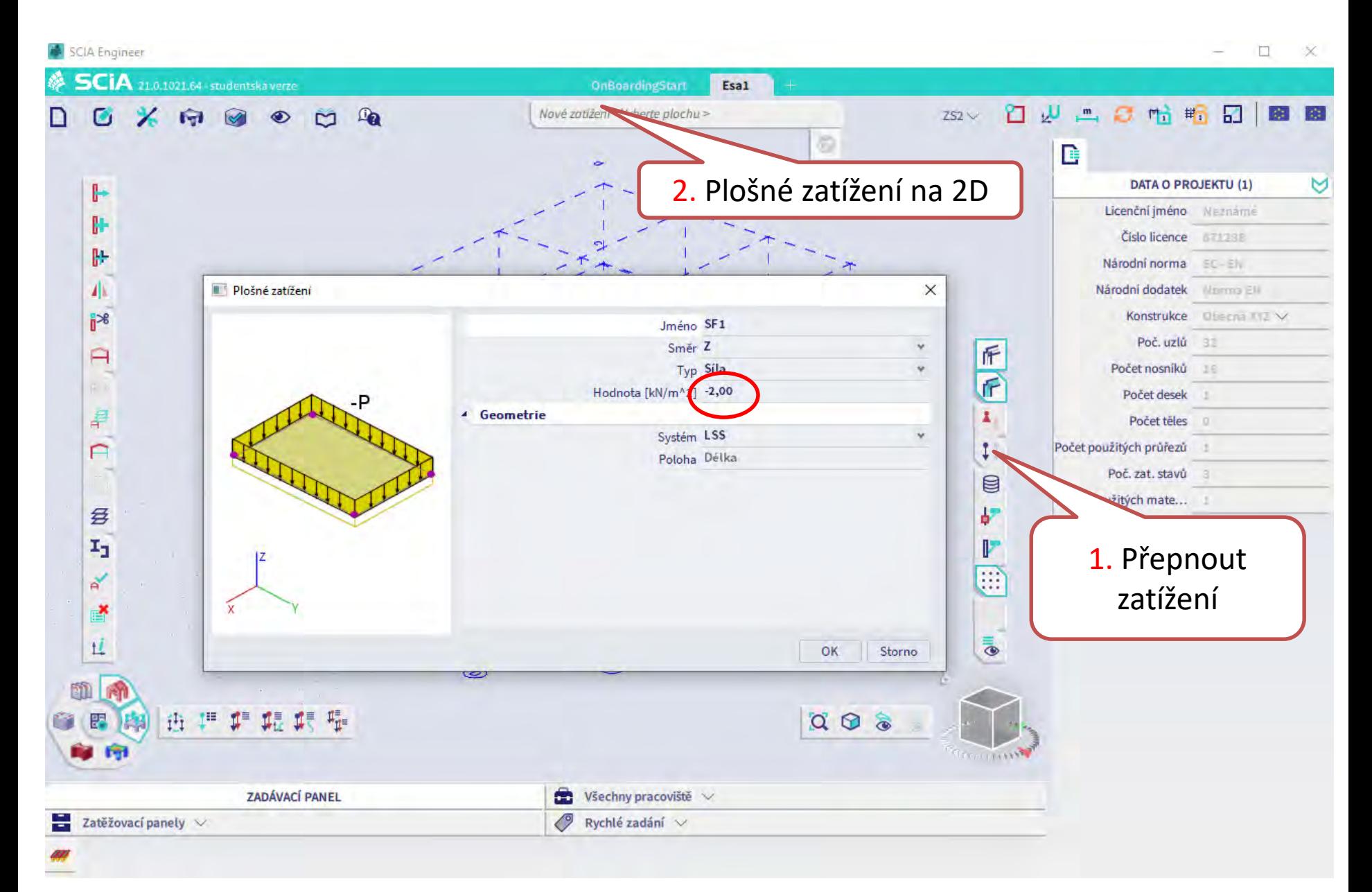

### **Plošné zatížení na 2D - užitné**

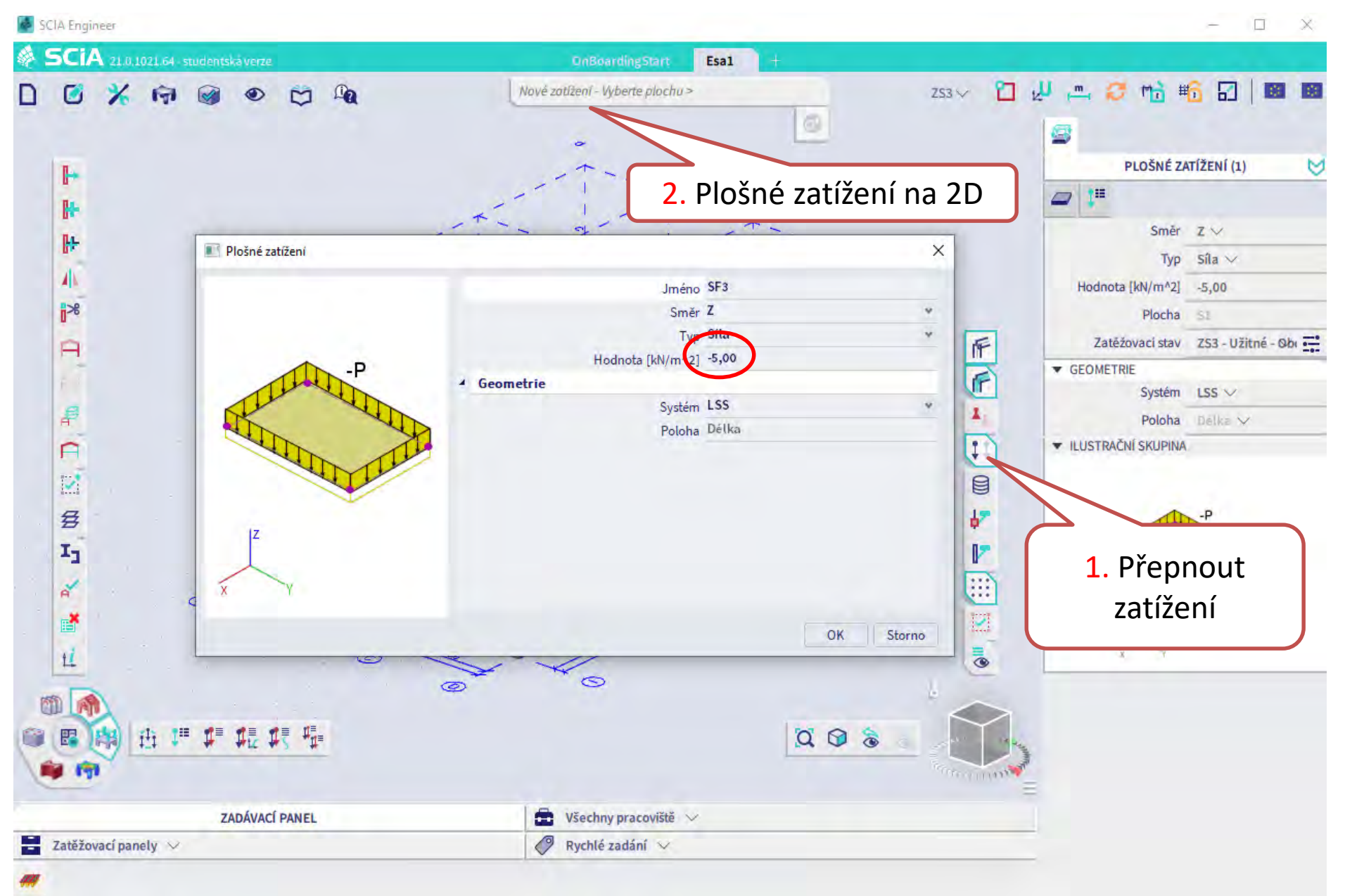

## **Vícenásobná kopie – celé patro**

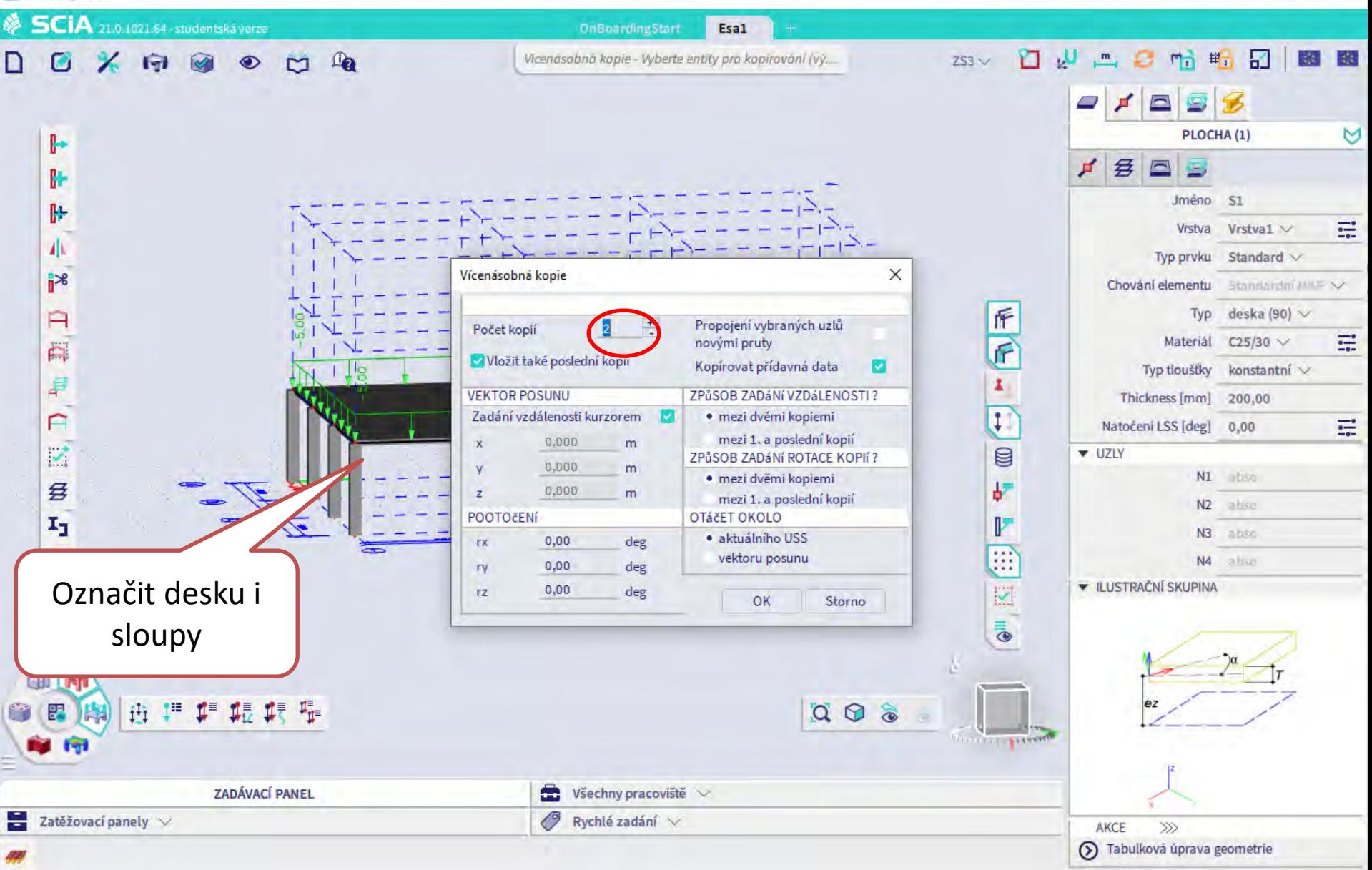

D.

### Vícenásobná kopie – celé patro

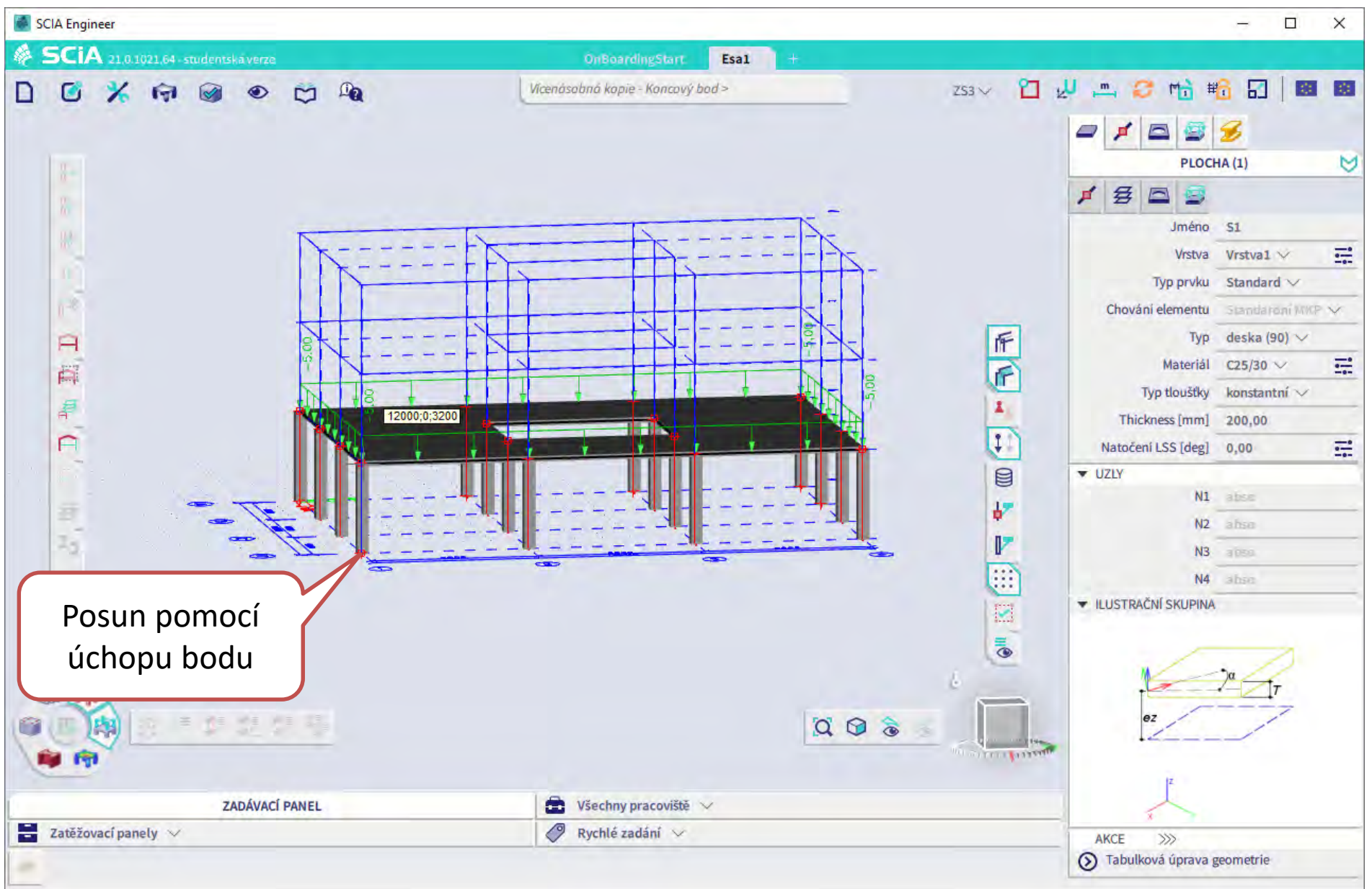

## **Změna užitného zatížení na střeše**

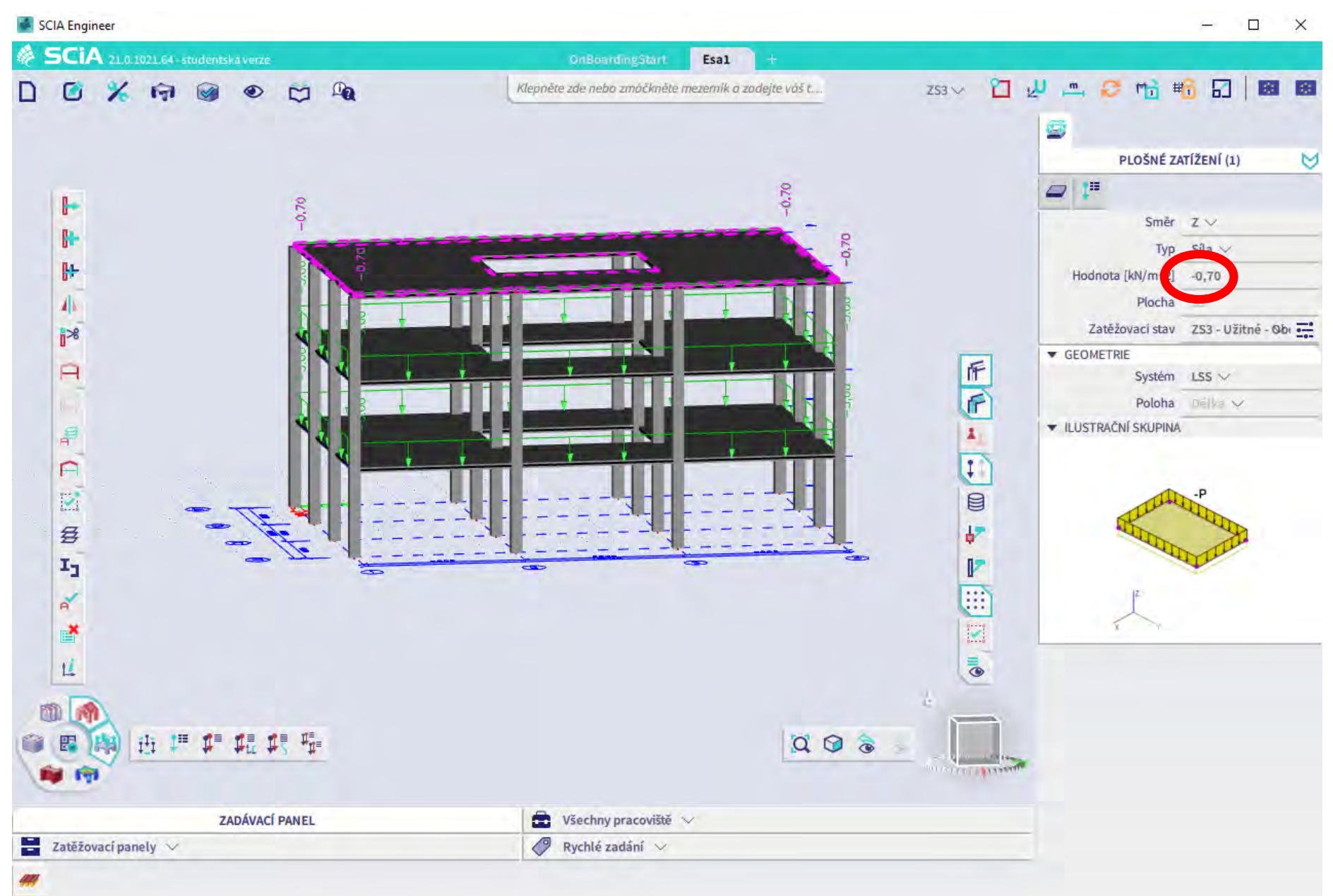

## **Doplnění stavů a skupin zatížení**

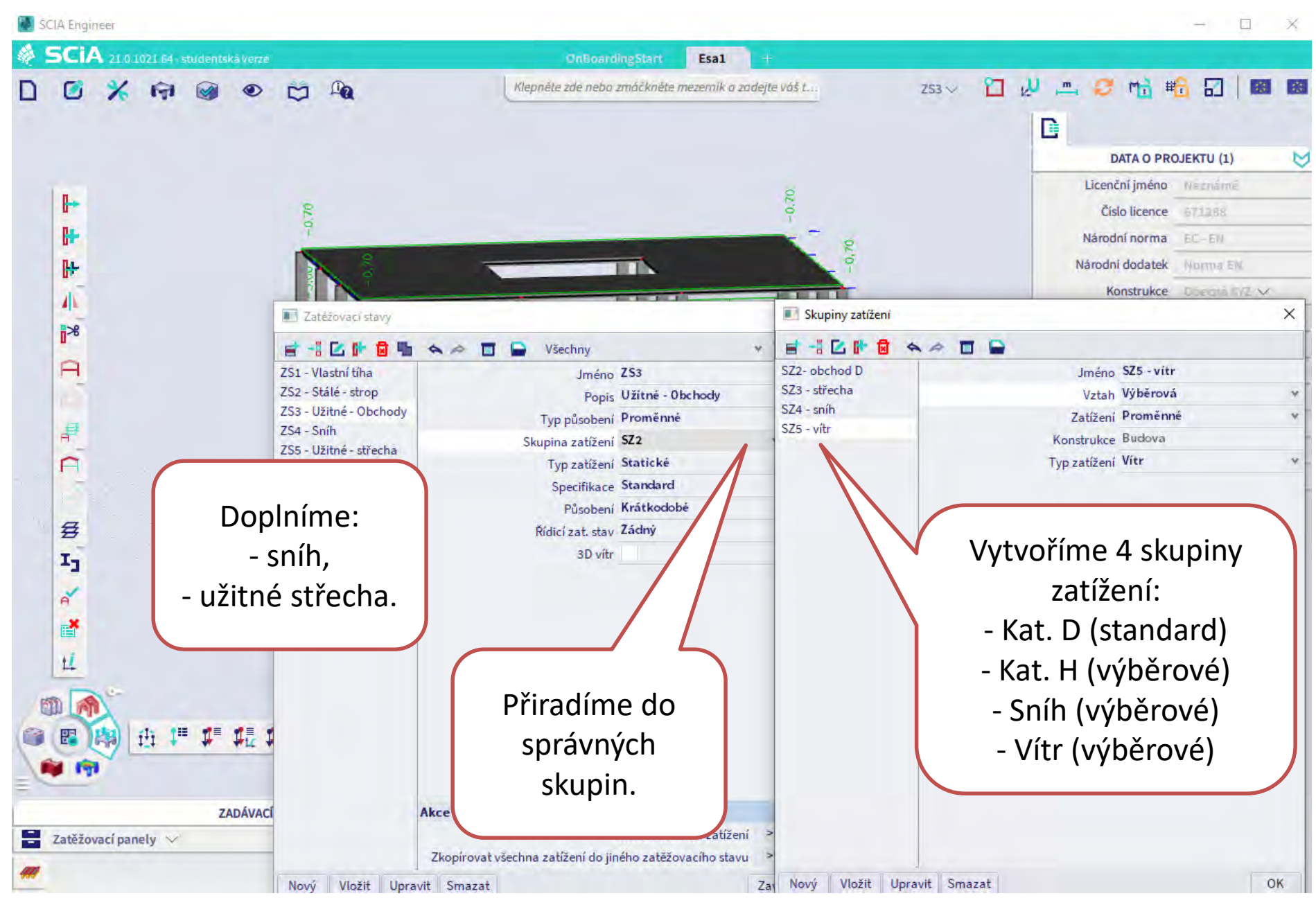

# Přesun zatížení střechy do Zatěžovacího stavu

口 × SCIA 21.0.1021.64 studentskå verze 桑 **OnBoardingStart** Esa1 笪 四  $\mathbf{m}_\perp$ 帖輪田 Klepněte zde nebo zmáčkněte mezemík a zadejte váš t... ø  $\mathbb{Q}_2$ G  $\overline{\mathscr{L}}$  $\sqrt{7}$  $255 \vee$ D  $\mathbf{M}$ S PLOŠNÉ ZATÍŽENÍ (1)  $-0.70$ -0,70 l∄≡  $\Box$ H Směr  $Z \vee$ Þ e Síla  $\vee$ Typ  $\mathbb{R}$ Hodnota [kN/m^2]  $-0,70$ 小 Plocha 53 Zatěžovací stav ZS5 - Užitné - stře  $\mathbb{R}^8$ ▼ GEOMETRIE 匠 A Systém LSS V  $\overline{r}$ Délka V Poloha **· ILUSTRAČNÍ SKUPINA** ₽ x,  $\mathfrak{t}$  $\Box$  $\mathbb{Z}$  $\blacksquare$ 各 铲  $\mathbf{I}_1$ r ₩  $\mathbf{a}^{\prime}$ E ď **I** 旦 R m Ai  $I^{\text{H}}$   $I^{\text{H}}$  $Q \odot \delta$ 市 1. 1. 堀 뚦 **CONTRACTOR ZADÁVACÍ PANEL**  $\blacksquare$  Všechny pracoviště  $\vee$ ÷ Zatěžovací panely V O, Rychlé zadání  $\vee$ 

⊌

### **Sníh**

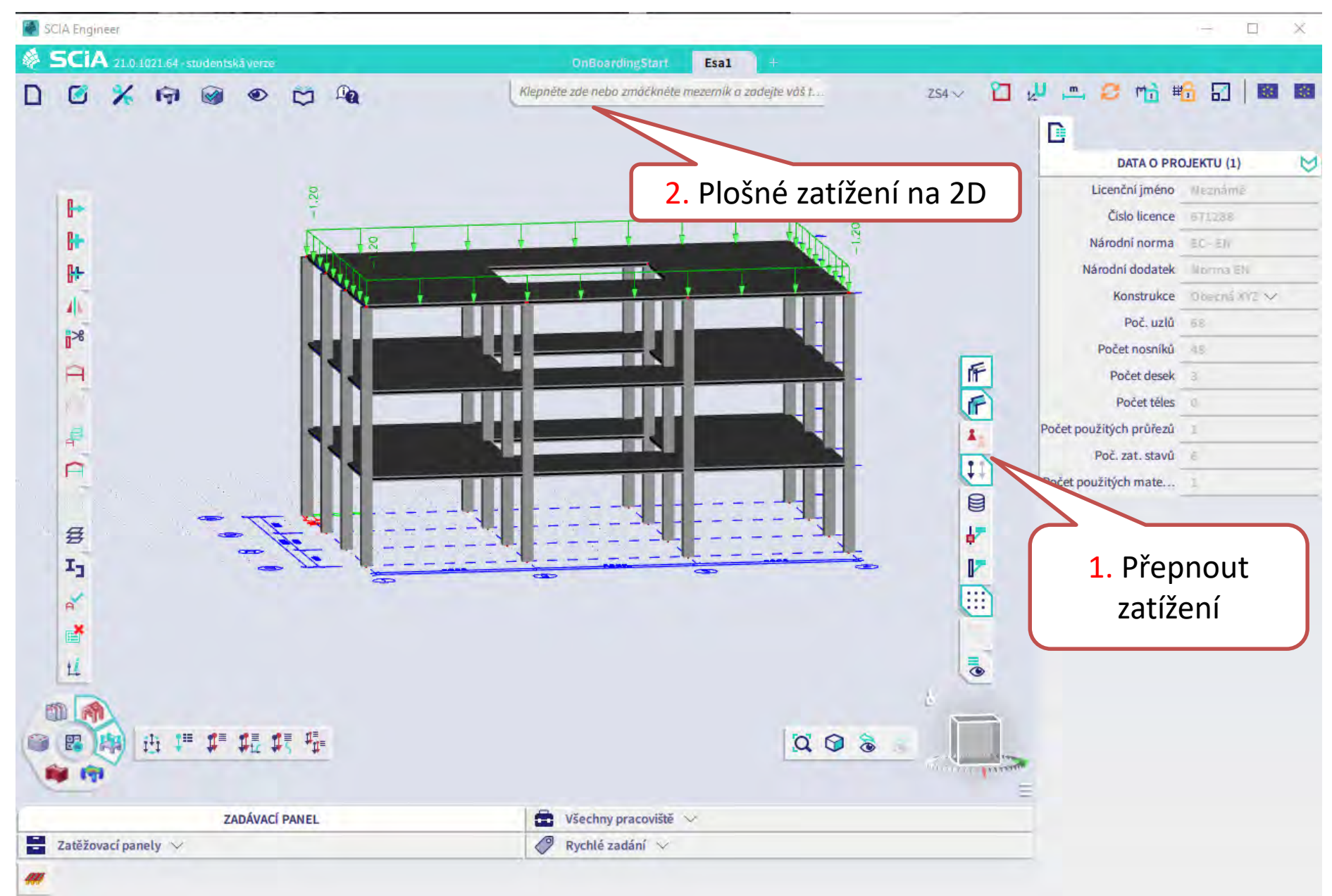

#### **Panel se zatížením na 1D hrany**

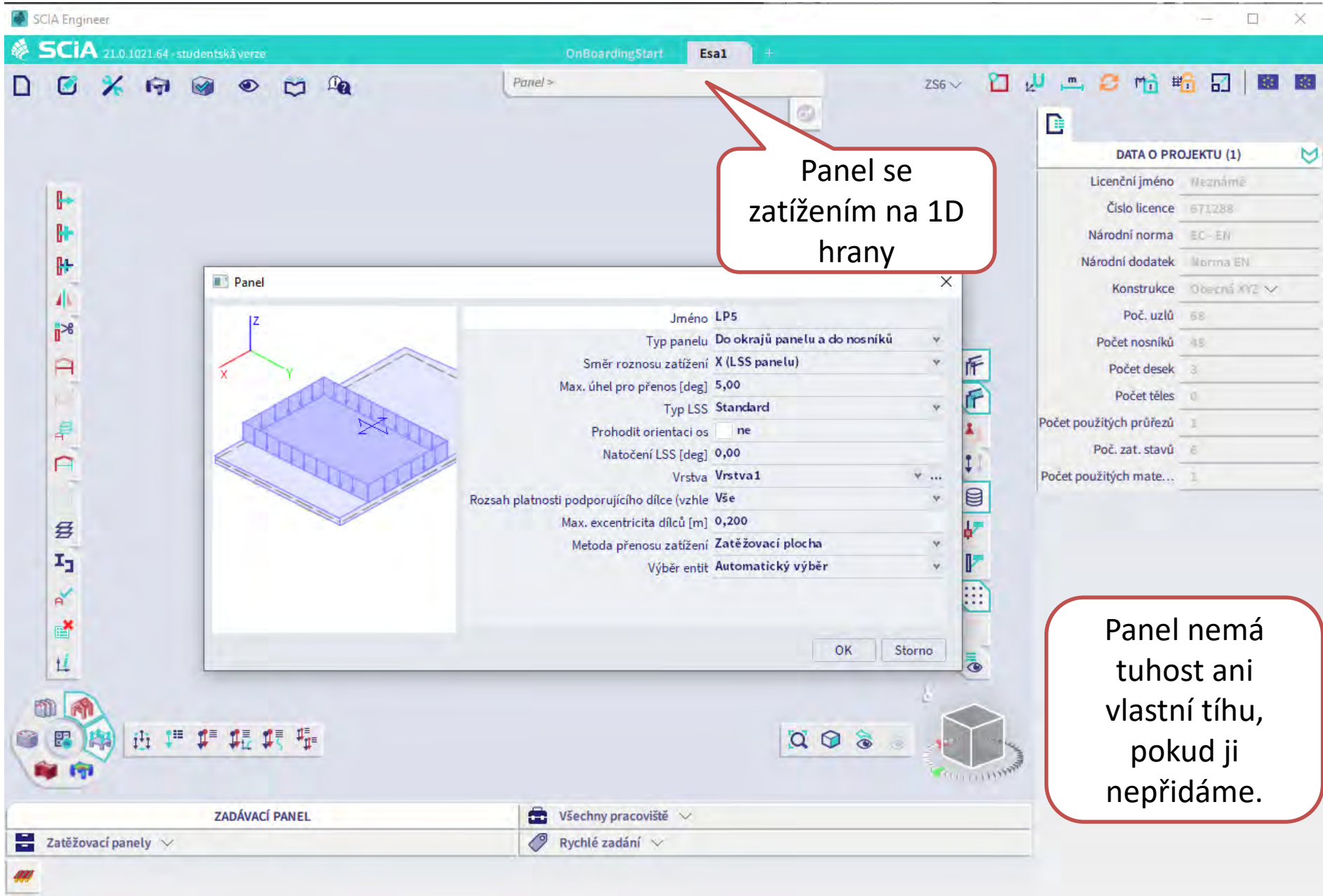

### **Panel se zatížením na 1D hrany – vytvořit polygon**

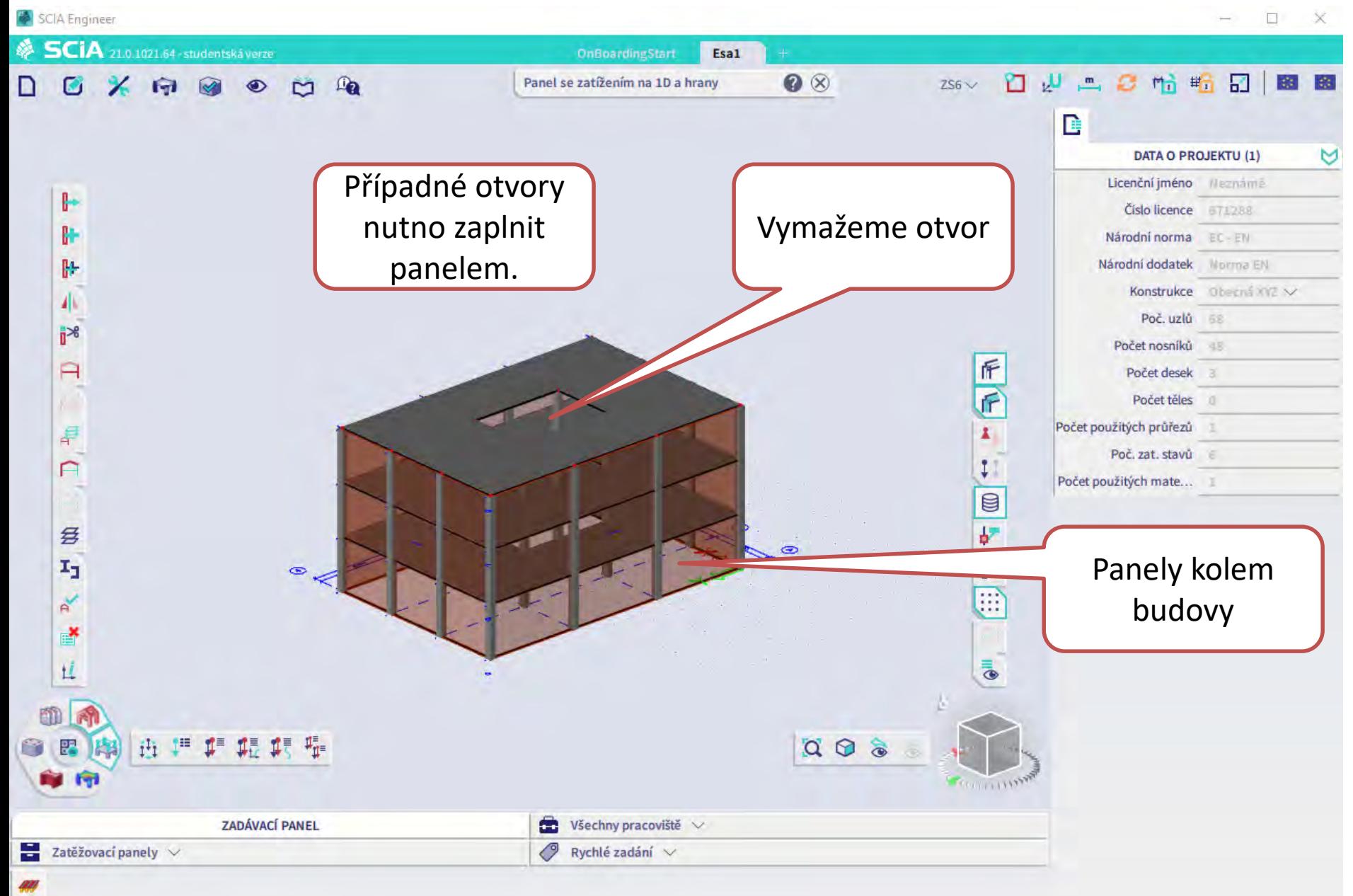

## **Nastavení obálky budovy – musí být uzavřená !!**

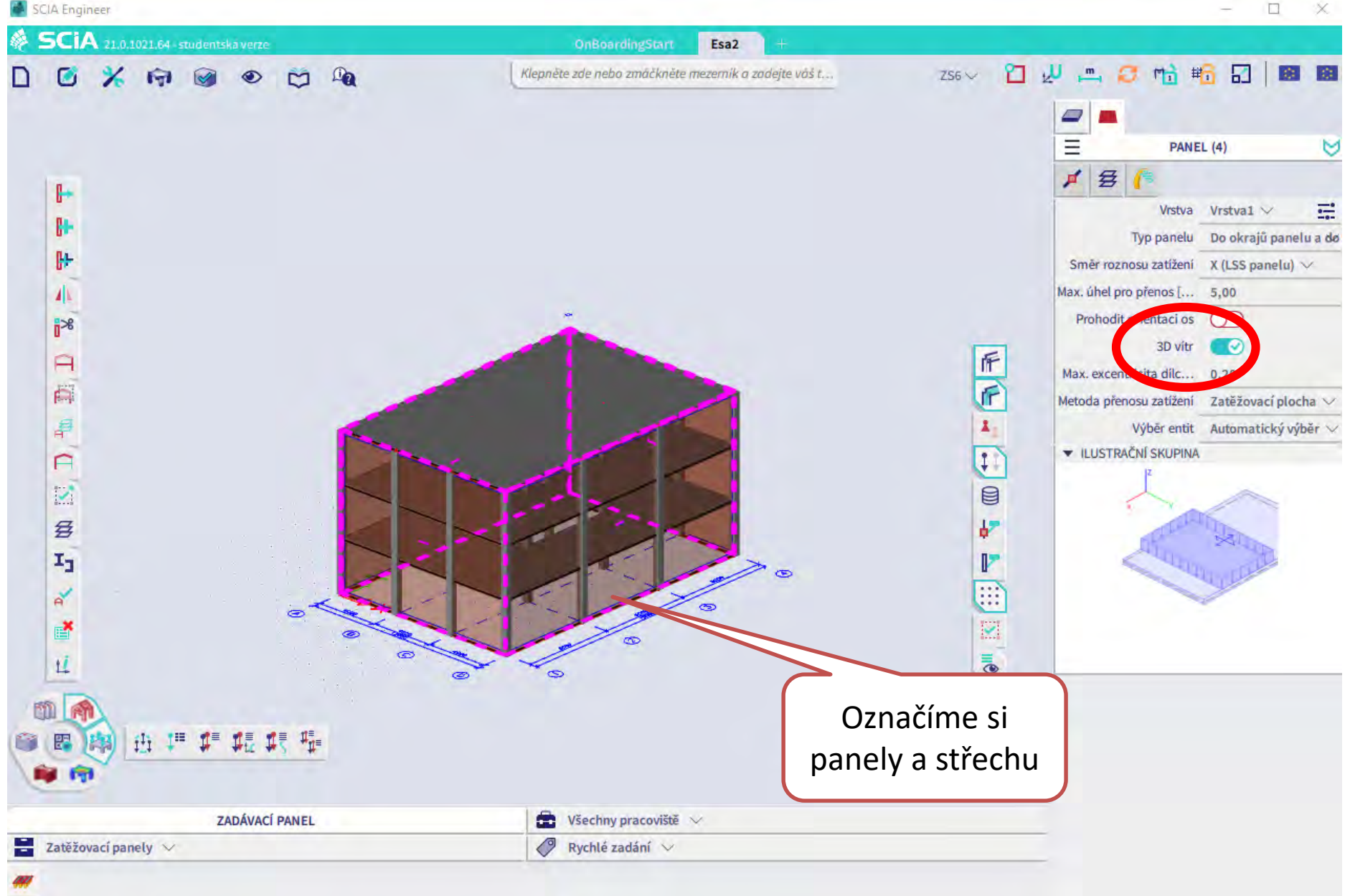

## **3D generátor větru**

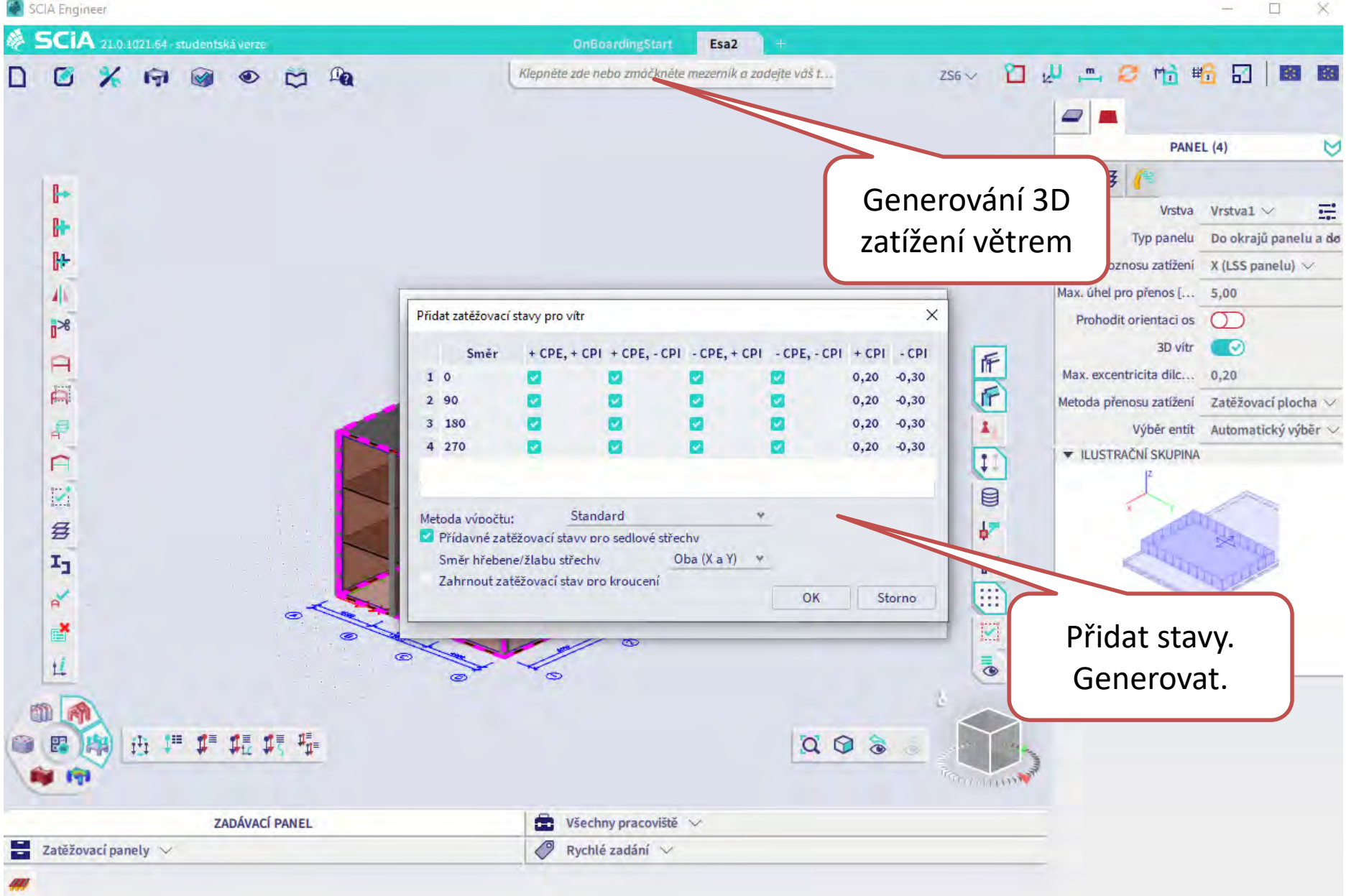

#### **3D generátor větru**

SCIA Engineer  $\longrightarrow$ SCIA 21.0.1021.64 - studentská verze Ø **OnBoardingStart** Esa2 12 少二 2 帖 略 5 |  $\bullet$  $X$  in  $\circledcirc$  or  $\circledast$ Klepněte zde nebo zmáčkněte mezemík a zadejte váš t...  $30V$ itr $5 \vee$ ם B **DATA O PROJEKTU (1)** Licenční jméno Mesnámě ⊩ Číslo licence 671288 ß. Národní norma EC-EN Národní dodatek Norma EN **B** Konstrukce Obecná XIV. V 41 Poč. uzlů 64  $\mathbb{R}^8$ Kontrola stavů. F  $\Box$ (náročnější na F výpočet)₽  $\pmb{\lambda}$  $\ddot{\ddot{\psi}}$  $\Box$ Počet použitých mate... g F **多**  $\sum$  $T_{\text{J}}$ r **CAD** 差  $\equiv$ **COLOR** 靈  $\mathbb{R}^{\mathcal{C}}$ 啓

 $\Box$ 

 $\bar{\bar{\bullet}}$ 

**TOLE BIRTH** 

 $Q \otimes \mathbf{C}$ 

 $\times$ 

第 章

Ц 闸 曲 护护能获服 譻 膤 fer Ξ **ZADÁVACÍ PANEL**  $\bigoplus$  Všechny pracoviště  $\vee$ 푿  $\oslash$  Rychlé zadání  $\vee$ Zatěžovací panely V 33

#### **Podpory v uzlu**

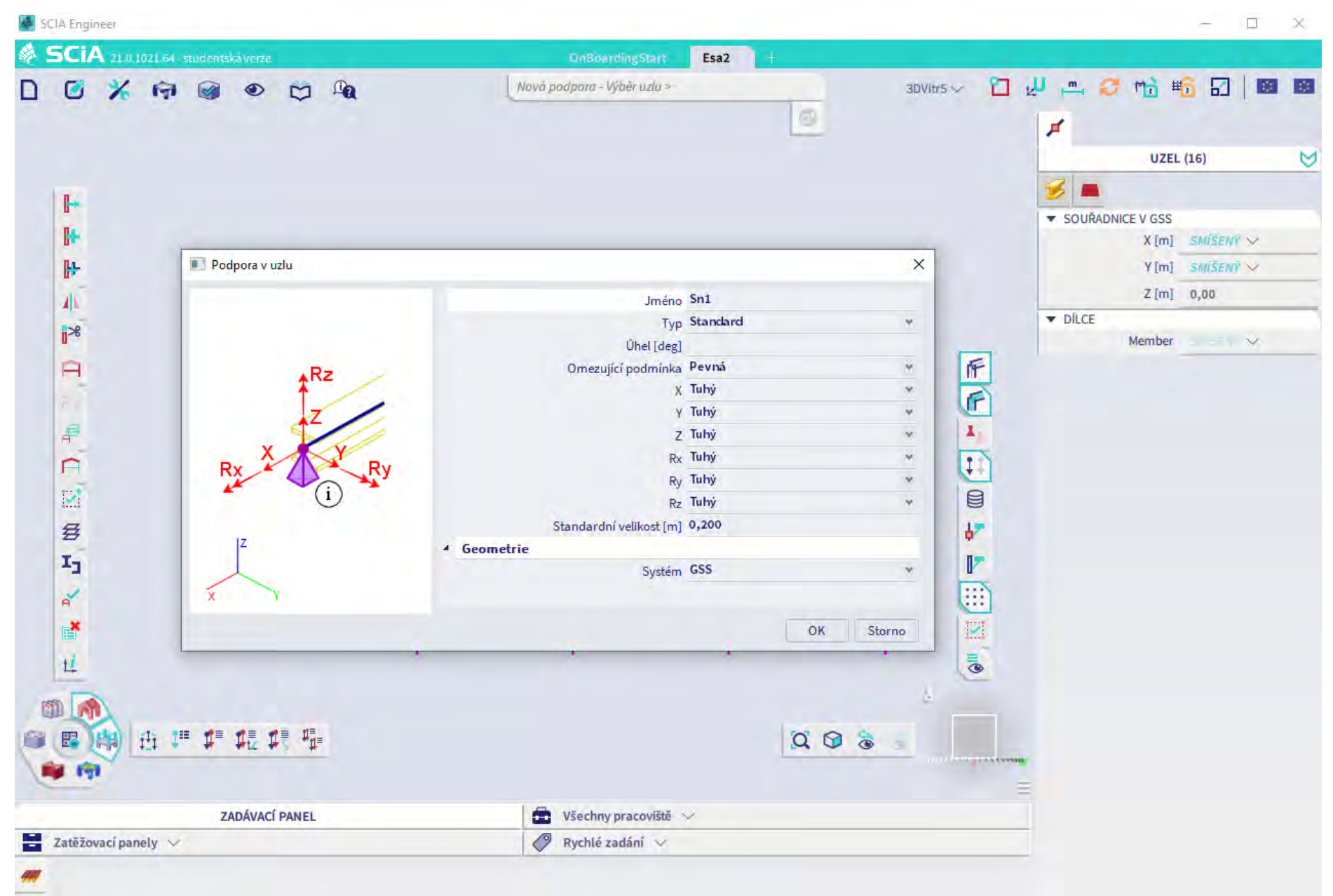

## **Výpočet**

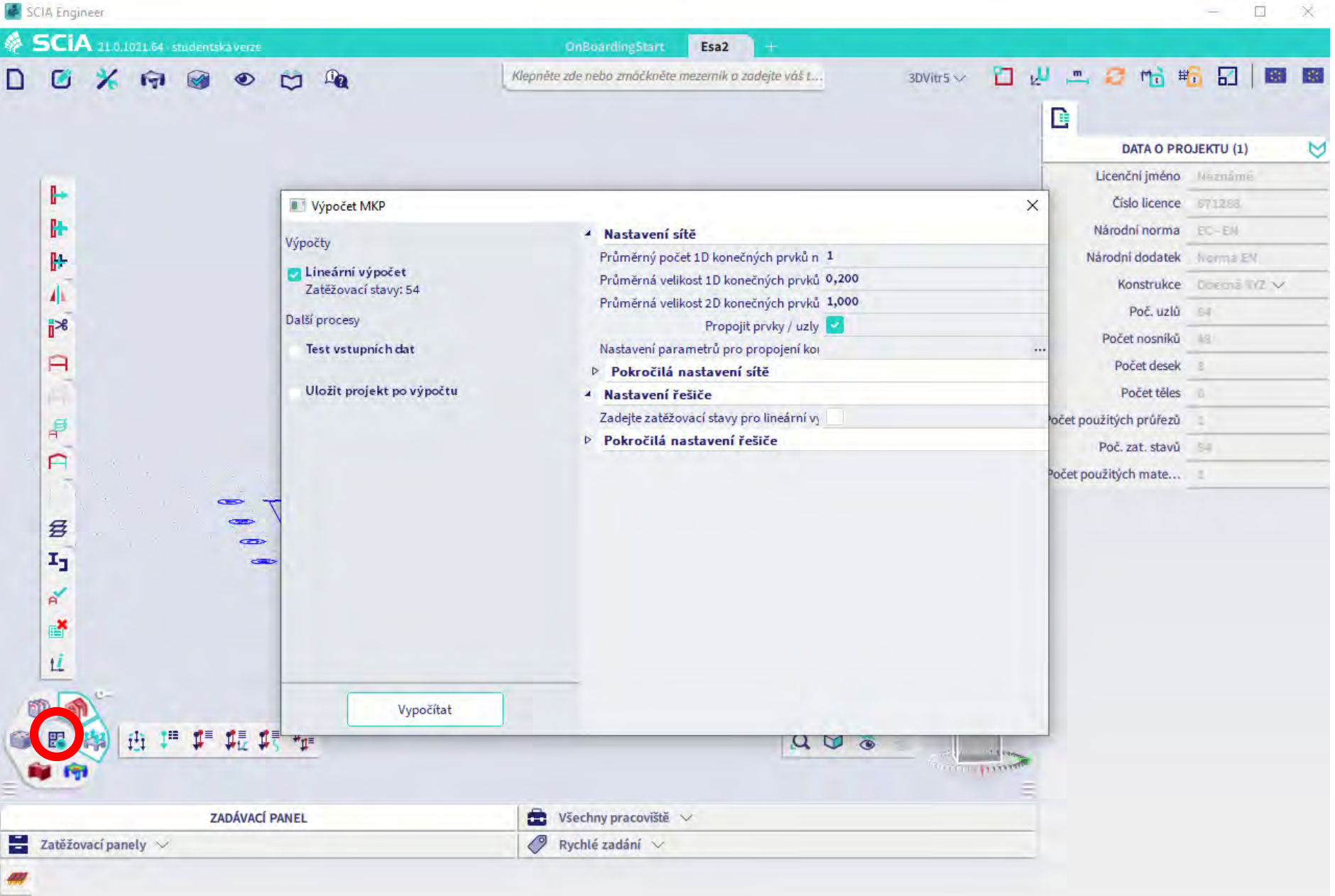

#### **První kontrola po výpočtu**

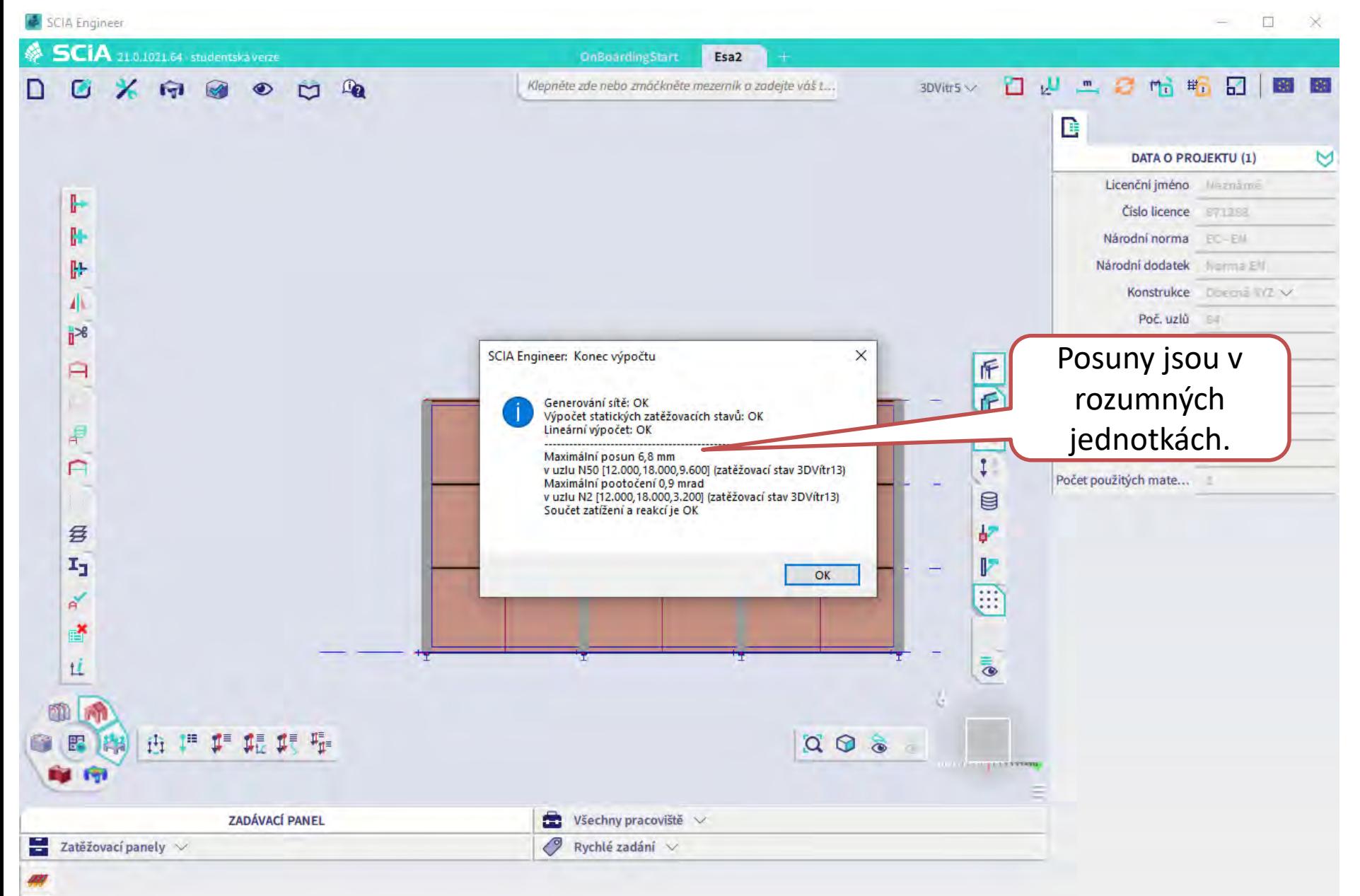

#### **3D deformace**

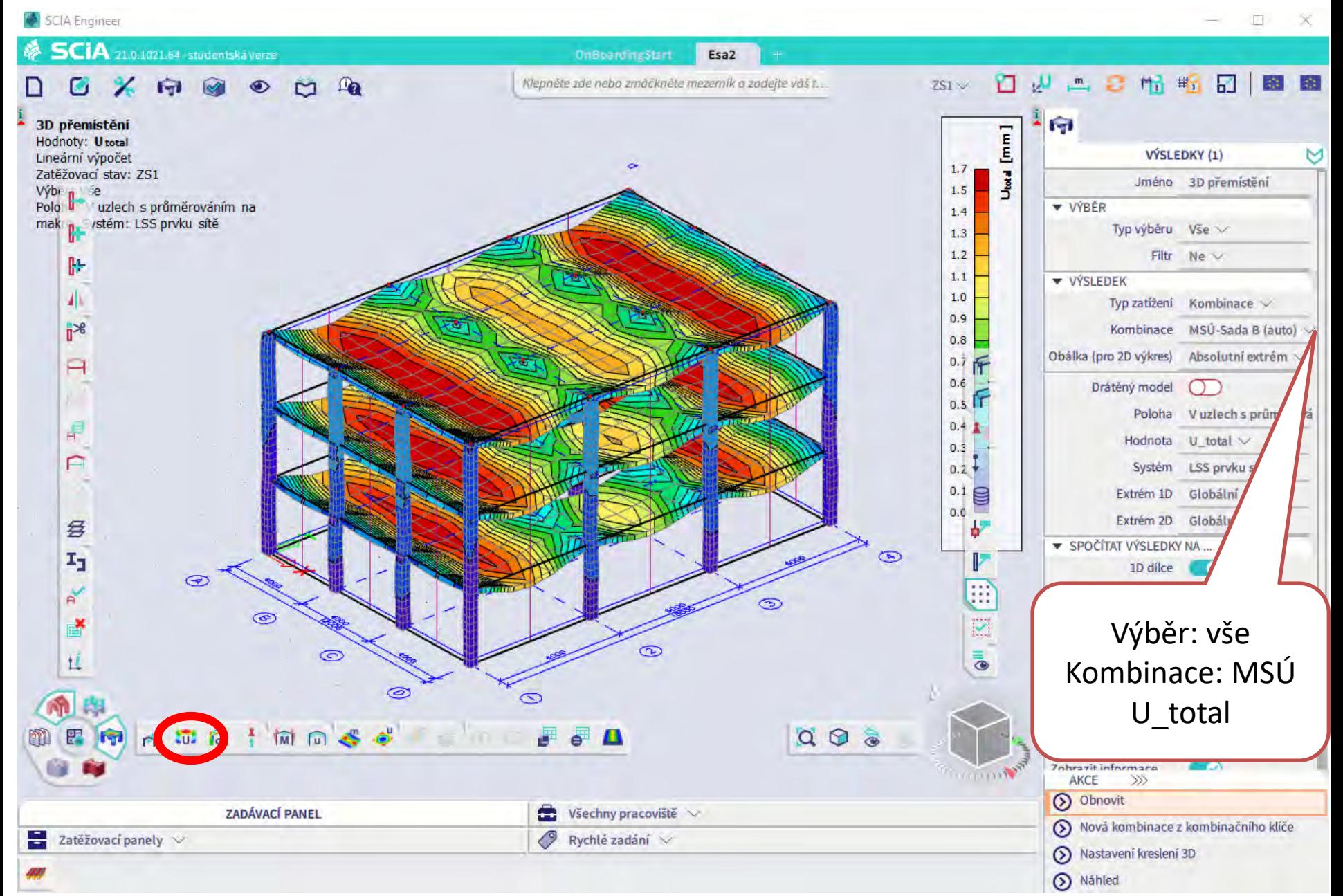